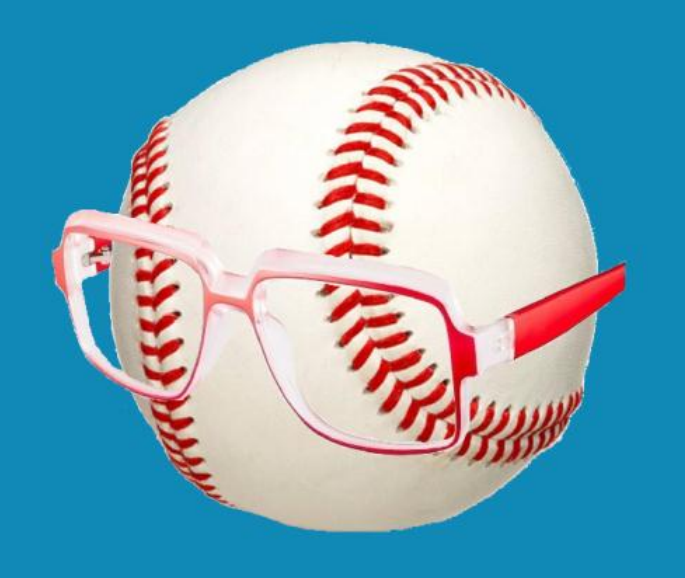

# SMART FANTASY BASEBALL

# HOW TO USE SGP TO RANK AND VALUE PLAYERS DURING THE SEASON

# A Step-by-Step Guide

**© Smart Fantasy Baseball. All Rights Reserved.**

# **TABLE OF CONTENTS**

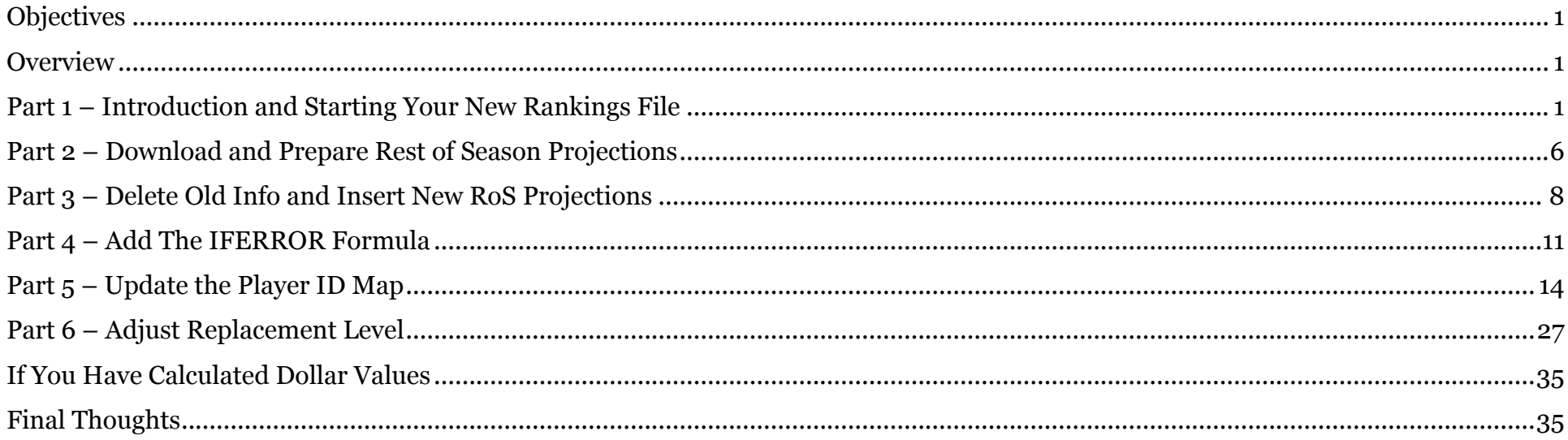

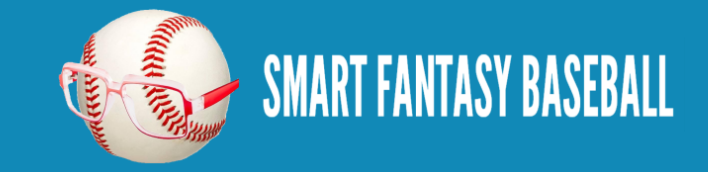

# <span id="page-2-0"></span>**OBJECTIVES**

The purpose of this guide is to walk you through the process of downloading rest of season projections and dropping them into your existing rankings and dollar value calculations so you can make informed in-season roster decisions.

## <span id="page-2-1"></span>**OVERVIEW**

This e-book assumes you have followed the "[Create Your Own Fantasy Baseball Rankings](http://www.smartfantasybaseball.com/create-your-own-rankings/)" process or that you have worked through the e-book "[Using Standings Gain Points to Rank and Value Fantasy Baseball Players](http://www.smartfantasybaseball.com/e-book-using-standings-gain-points-to-rank-players-and-create-dollar-values/)".

After performing the steps in this book, your rankings file will contain updated projections for the remainder of the season, allowing you to evaluate trades and free agency pickups with greater precision. The process can be performed in several minutes, once you get the hang of it, meaning it can be updated on a regular basis throughout the season, if you wish.

Here is an outline of the steps required to add rest-of-season projections to your rankings spreadsheet:

- Introduction and Starting Your New Rankings File
- Download and Prepare Rest of Season Projections
- Delete Old Projection Data and Paste in New Rest of Season Projections
- Add the IFERROR Formula
- Update the Player ID Map
- Adjust Replacement Level

# <span id="page-2-2"></span>**PART 1 – INTRODUCTION AND STARTING YOUR NEW RANKINGS FILE**

## **INTRODUCTION**

If you're a frequent SFBB reader, hopefully you spent the offseason toiling over a spreadsheet [making projections,](http://www.smartfantasybaseball.com/projecting-x-podhorzer-how-to-create-your-own-fantasy-baseball-projections/) developing [rankings,](http://www.smartfantasybaseball.com/create-your-own-rankings/) and [calculating dollar values.](http://www.smartfantasybaseball.com/e-book-using-standings-gain-points-to-rank-players-and-create-dollar-values/)

That dynamite spreadsheet you created has probably been sitting on the shelf for the last month accumulating dust. But did you know you can still use it to make **informed** in-season roster decisions?

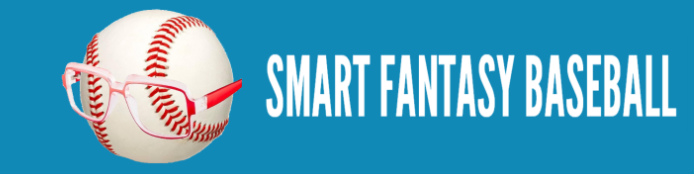

I'll show you how in a second.

#### **AVOID THIS SCENARIO**

Once the season starts, we immediately become retrospective in our decision making. You navigate out to the free agent listing and you see the stats players have accumulated to date. Some utility infielder with a .240 career average is sitting there staring at you with 5 HR and a .386 batting average to start the season.

This is bad. We don't draft based on last season's stats, so why should we make current roster decisions about last week's stats?

As we do during the draft, we should be making roster decisions based on projected or future performances.

Some sites do offer full season projections. They are helpful, but they become less meaningful as the season progresses. Full season projections are likely not being updated, and we don't care about the stats that someone has already earned.

What we really want are rest of season projections. Or what a player is going to do from here on out.

## **HOW TO OBTAIN REST OF SEASON (ROS) PROJECTIONS**

You might recall that I use the **Steamer projections** that are freely available for download at Fangraphs. Not only have Steamer projections [proven to be](http://razzball.com/fantasy-baseball-projections-review-2012/) one of the more accurate projection systems, there is also an easily downloadable RoS version!

To locate the Rest of Season download, hover over the "Projections" link on the Fangraphs menu bar and look for "Steamer (Ros)".

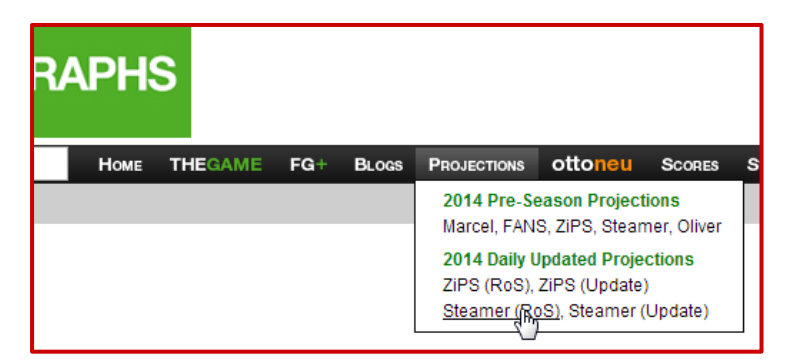

An "Updated" projection is also available, but this is not of much value to fantasy players. It essentially accounts for what has

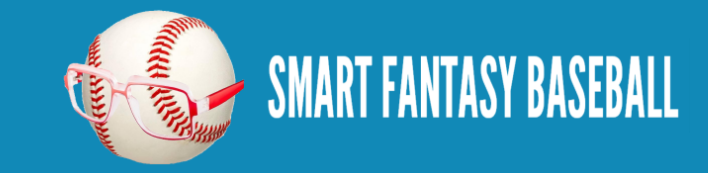

already happened and adds in the projected future results.

Just like the preseason download, the RoS file is downloadable in a CSV format that can be dropped into your existing rankings spreadsheet after performing a few simple steps.

#### **I TRY TO DESIGN MY SPREADSHEETS SO THEY CAN BE UPDATED EASILY**

As you worked through the rankings and dollar value creation steps I've written about, you might have noticed there are a lot of tabs and that the spreadsheet seems to have a lot going on. You might have wondered why we didn't just calculated standings gain points right next to the projection information. I purposely designed it so the projections are isolated from the rest of the spreadsheet. This allows for updates to more easily be copied from elsewhere (like a RoS download or an updated preseason projection) and pasted into your file without messing up the surrounding formulas and calculations.

#### **HOW ROS PROJECTIONS CAN BE USED**

In Larry Schecter's book, "[Winning Fantasy Baseball](http://www.amazon.com/gp/product/1937110575/ref=as_li_tl?ie=UTF8&camp=1789&creative=390957&creativeASIN=1937110575&linkCode=as2&tag=smarfantbase-20&linkId=CS2M2NAPC6Y5YJ4R)", one of the key principles he preaches is being able to make objective decisions about players. He does this at the draft and during the season using calculated dollar values. He outlines a process in which he manually updates projections for specific players if he is considering a trade or a free agency pickup. But fortunately, we have Steamer's regularly updated projections available to us for free.

Having updated projections will allow you to make more objective assessments of trades and free agency acquisitions. No more evaluating trades by feel, hoping a fantasy expert responds to your tweet, or looking at cryptic Yahoo player rankings. You will have clear guidance. For example, assume you're offered a trade of a recently injured Bryce Harper for Ben Zobrist. Do you make the deal?

It's difficult to say. You could look up preseason dollar values. But of course, Harper comes out on top. How long will Harper be injured? How does that affect his value? How do you account for the fact that Zobrist qualifies at shortstop?

If you are able to project Harper and Zobrist's statistics for the rest of the year, the decision becomes easier. And a formula based spreadsheet also allows you to add your own adjustments. Maybe you think you can pick up a replacement player while Harper is on the DL that will earn you some stats. Your spreadsheet can inform you exactly how much those replacement stats are worth.

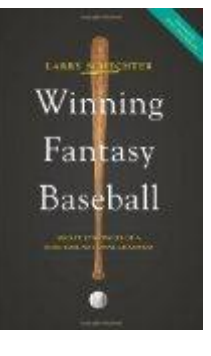

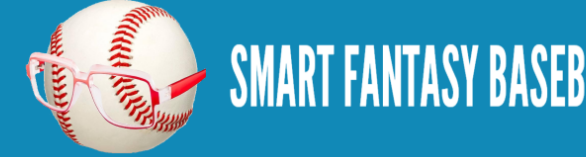

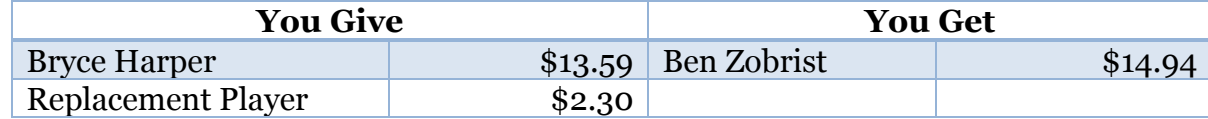

Even though Harper and the effect of the replacement player have the advantage, perhaps the acquisition of Zobrist allows you to drop your awful shortstop and pick up an interesting OF from the waiver wire. If you [widen your frame](http://www.smartfantasybaseball.com/2013/11/strategy-tip-widen-your-frame/) and include the effect of the additional players, perhaps Zobrist earns the edge.

Or you're wondering how to evaluate a 3-for-3 player deal? Or a 1-for-3 deal? Having current dollar values for all players involved and the free agents you could acquire in the 1-for-3 deal, will help bring clarity to these decisions.

#### **DOLLAR VALUES PROVIDE THE ULTIMATE CLARITY**

You can directly compare a hitter's total standings gain points to another hitter's standings gain points to determine the better player. But because of the [70-30 hitter-to-pitcher allocation](http://www.smartfantasybaseball.com/2014/02/what-is-the-ideal-spending-allocation-between-pitchers-and-hitters/), you can't directly compare hitters to pitchers. If the hitter player pool totals 361 standings gain points, the pitcher player pool totals 206 standings gain points, and you prefer a 65-35 hitter-topitcher allocation, how much is a hitter who will earn 4.2 SGPs worth?

I've written a detailed step-by-step guide that walks you through the process of converting standings gain points into dollar values. The guide, "[Using Standings Gain Points to Rank and Value Fantasy Baseball Players](http://www.smartfantasybaseball.com/e-book-using-standings-gain-points-to-rank-players-and-create-dollar-values/)", also calculates the effect of inflation in keeper leagues and even provides updated prices during the draft that incorporate the effect of in-draft inflation. This guide is available for \$9.99. [Click here](http://www.smartfantasybaseball.com/e-book-using-standings-gain-points-to-rank-players-and-create-dollar-values/) to read more about it.

Once you have completed the process of calculating dollar values, your spreadsheet can easily be updated by following the steps in this manual in exactly the same fashion as if you had not added the dollar value calculations. This manual walks you through the process of changing the inputs in the SGP and/or dollar value calculations, the projections. All calculations based upon the projections will update automatically based upon the new underlying projections.

#### **STEP-BY-STEP INSTRUCTIONS**

The main point of Part 1 is to explore the concept of RoS projections and how they can be used. There's not a lot of work to perform yet. We'll just use your preseason rankings file as a starting point for the parts to come.

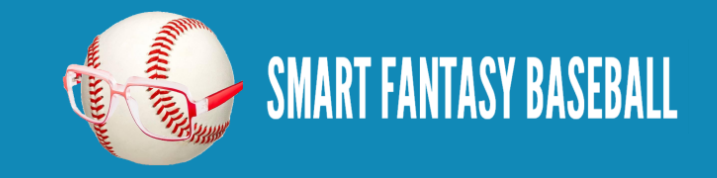

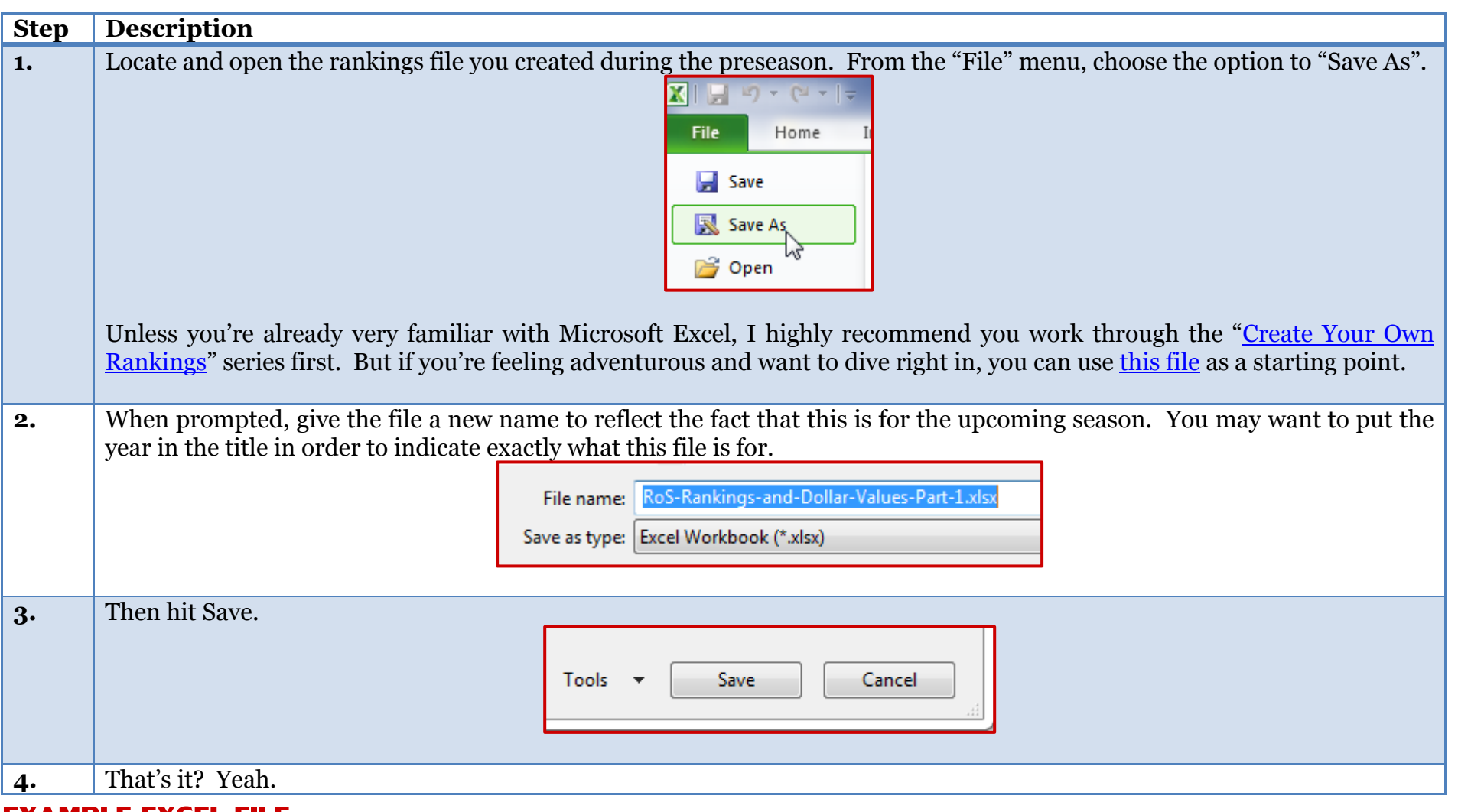

**EXAMPLE EXCEL FILE**

Want to look at a real example Excel file? The example spreadsheet illustrating the work done to this point is available [here.](http://www.smartfantasybaseball.com/wp-content/uploads/2014/05/RoS-Rankings-and-Dollar-Values-Part-1.xlsx)

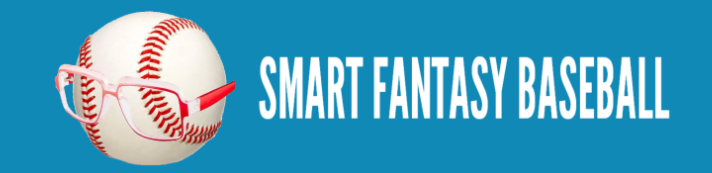

#### **QUESTIONS?**

Do you have questions about Part 1? Or want to see what others have asked? Check [here.](http://wp.me/p310vv-Hw)

# <span id="page-7-0"></span>**PART 2 – DOWNLOAD AND PREPARE REST OF SEASON PROJECTIONS**

#### **INTRODUCTION**

In the second part of the series we will download the free Rest of Season Steamer projections that are available from Fangraphs.com.

#### **STEP-BY-STEP INSTRUCTIONS**

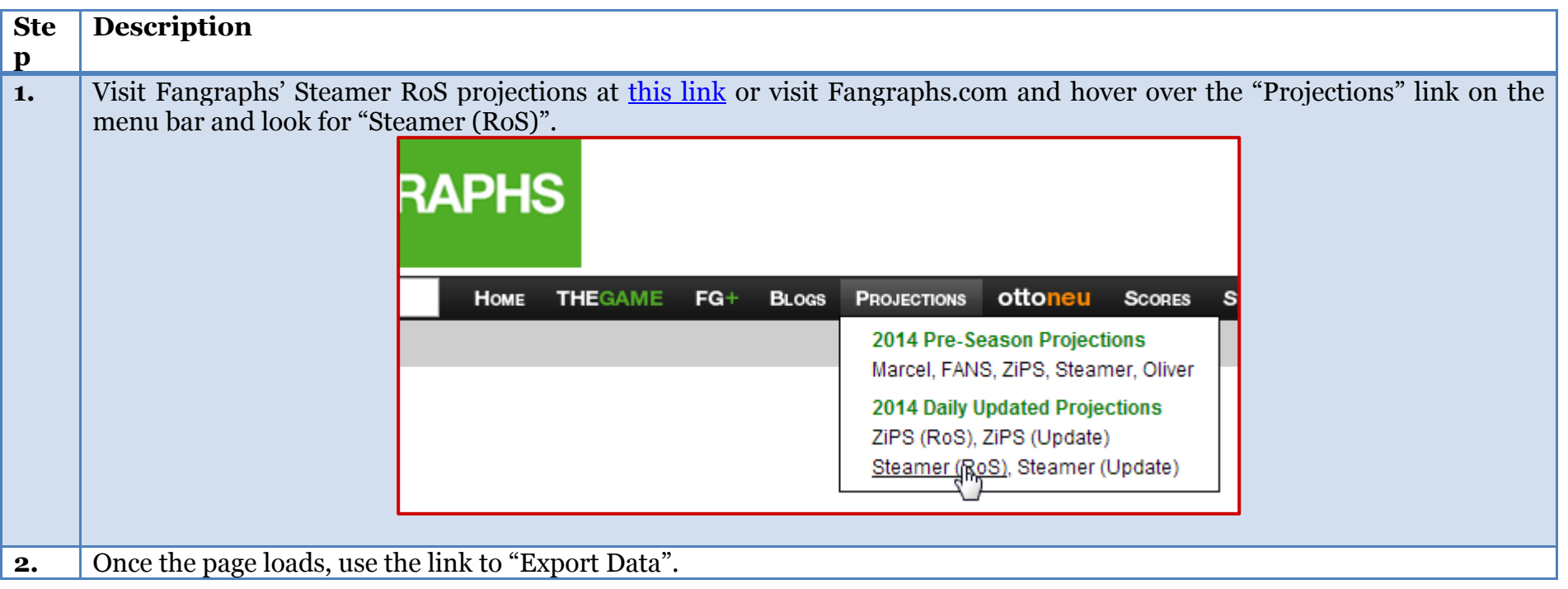

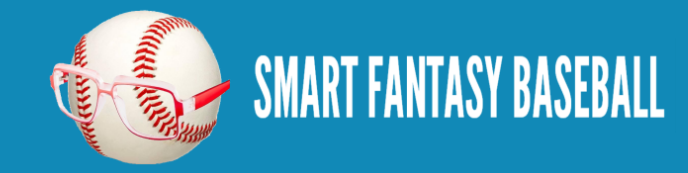

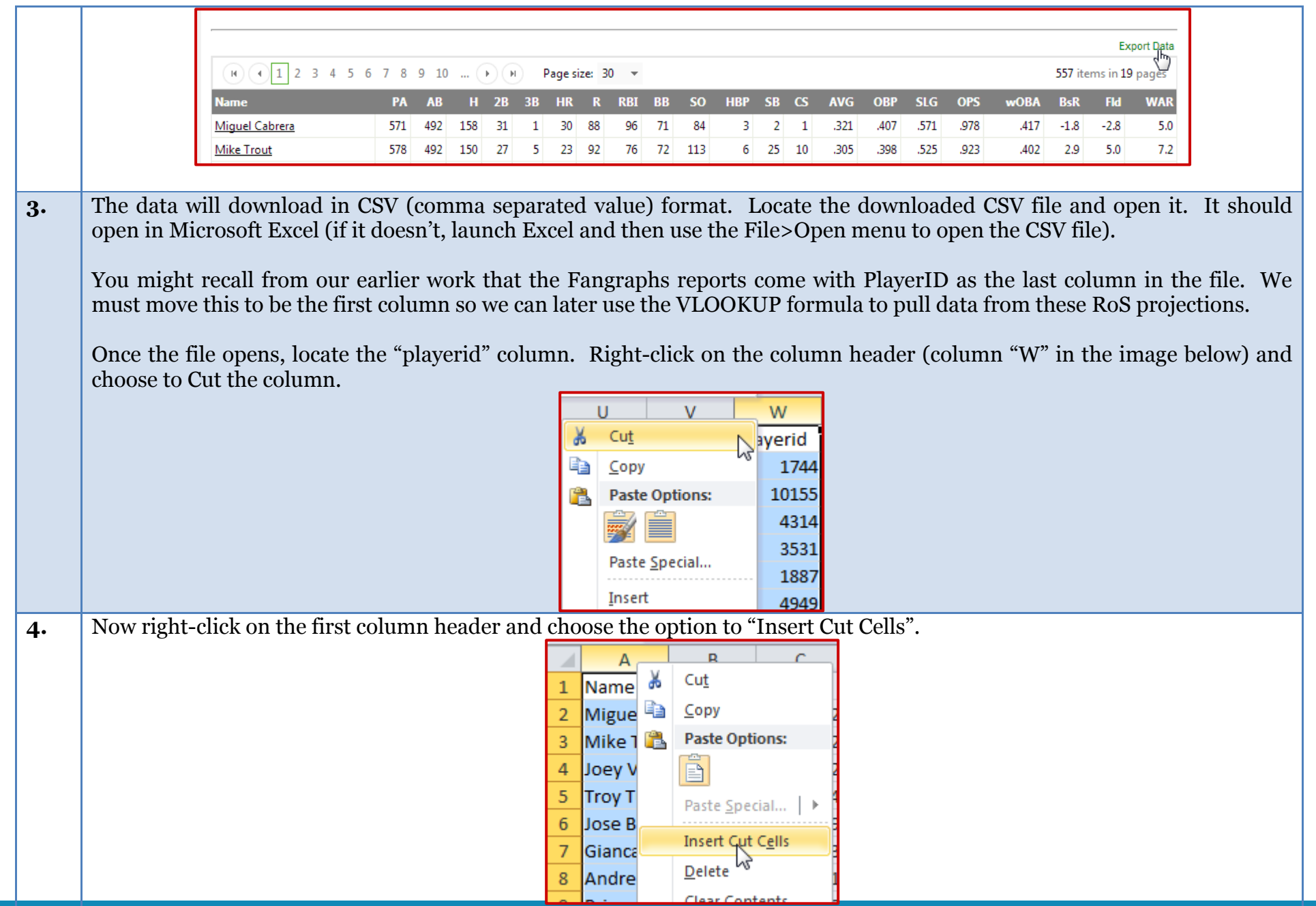

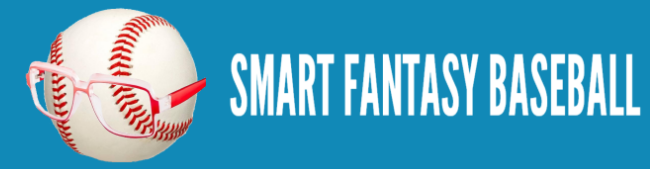

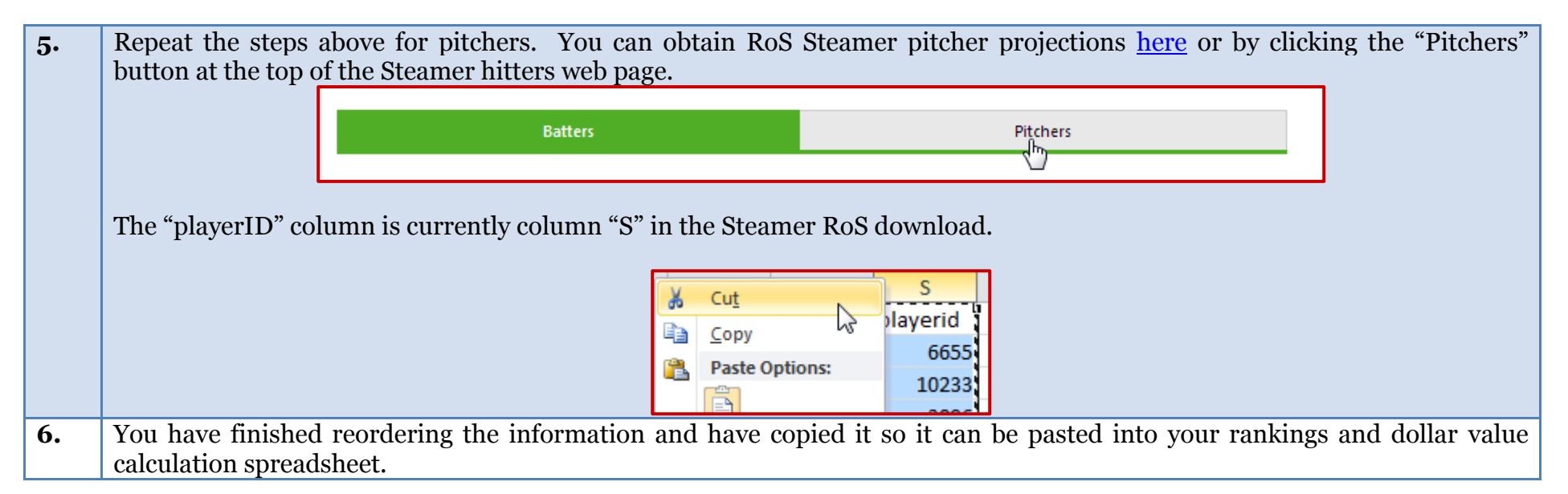

#### **EXAMPLE EXCEL FILE**

We did not edit the main dollar value calculation spreadsheet in this part, so no example spreadsheet is provided.

#### **QUESTIONS?**

Do you have questions about Part 2? Or want to see what others have asked? Check [here.](http://wp.me/p310vv-HY)

# <span id="page-9-0"></span>**PART 3 – DELETE OLD INFO AND INSERT NEW ROS PROJECTIONS**

#### **INTRODUCTION**

In this third part of the series we will remove the old (preseason) projections from our spreadsheet and paste in the new information.

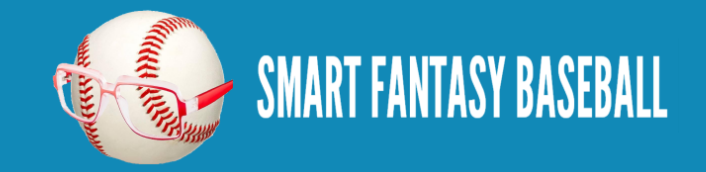

## **STEP-BY-STEP INSTRUCTIONS**

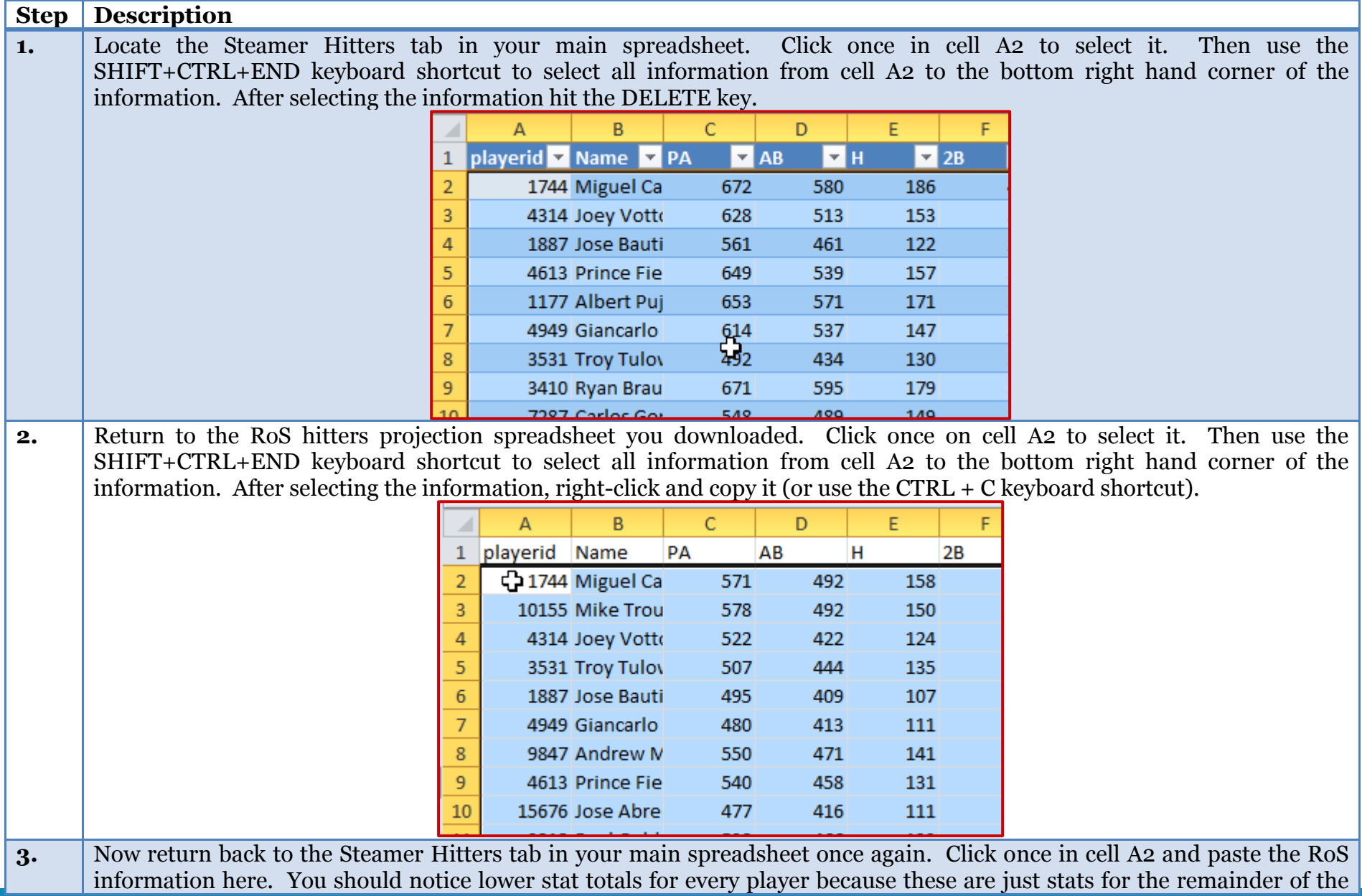

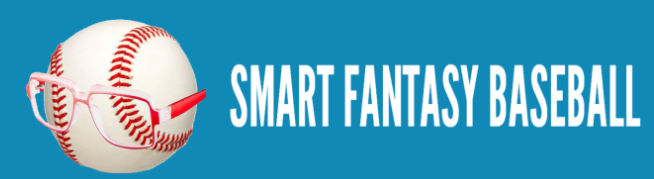

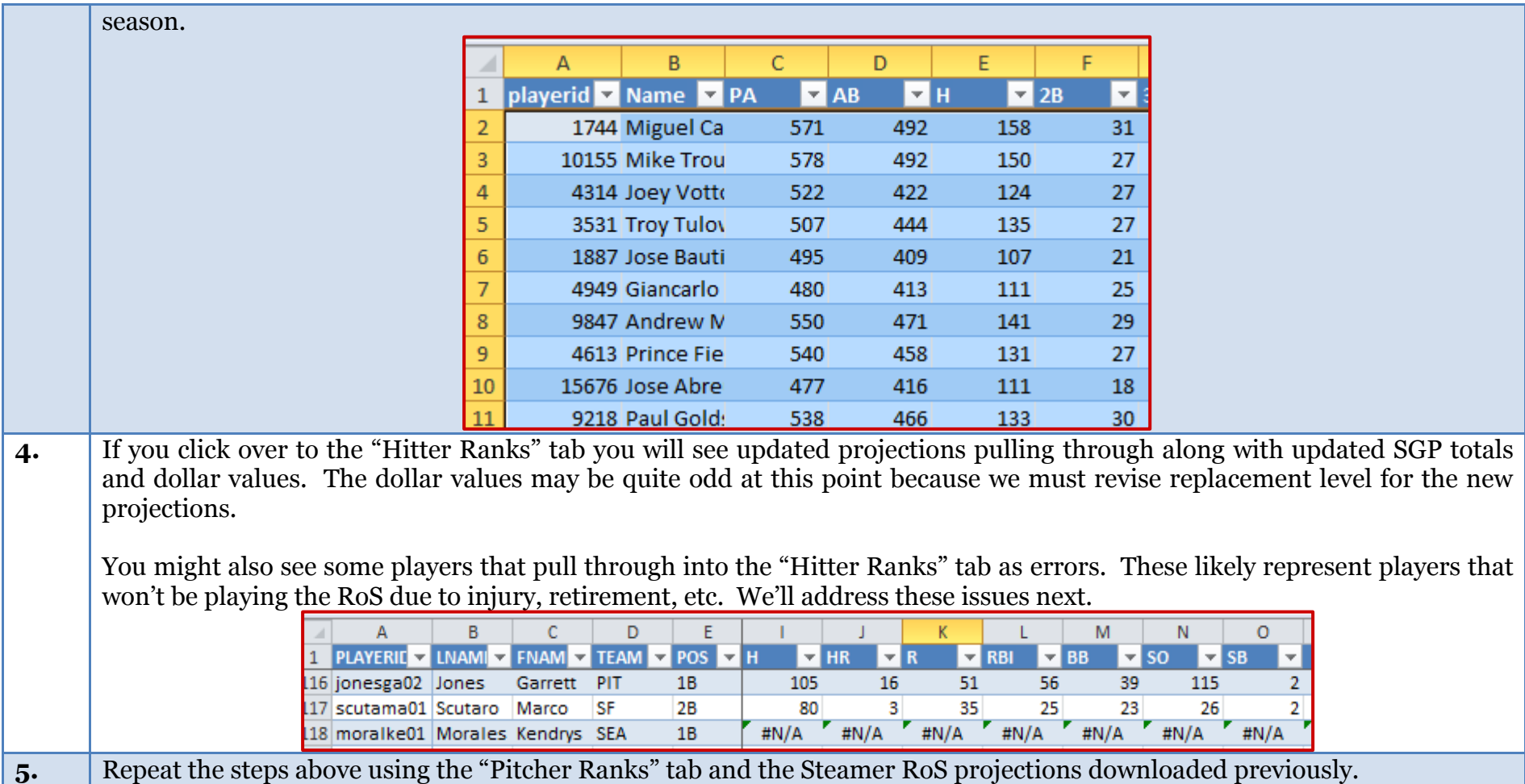

#### **EXAMPLE EXCEL FILE**

Want to look at a real example Excel file? The example spreadsheet illustrating the work done to this point is available [here.](http://www.smartfantasybaseball.com/wp-content/uploads/2014/05/RoS-Rankings-and-Dollar-Values-Part-3.xlsx)

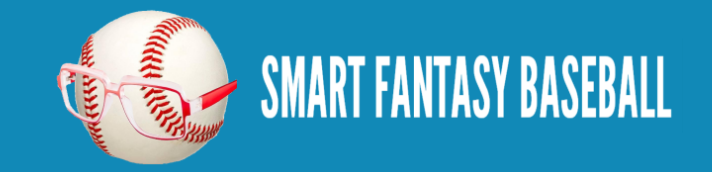

#### **QUESTIONS?**

Do you have questions about Part 3? Or want to see what others have asked? Check [here.](http://wp.me/p310vv-I0)

# <span id="page-12-0"></span>**PART 4 – ADD THE IFERROR FORMULA**

#### **INTRODUCTION**

In the fourth part of the series we'll introduce a new Excel formula to help remove lookup errors, like those shown above, from our spreadsheets. These occur when we have instructed Excel to do a VLOOKUP to find a player's RoS projections and Excel is unable to find the player ID within the projection data.

Often times a player will stop appearing in the RoS projections. This might be because they've suffered a season-ending injury, they've retired, or they're an unsigned free agent. If that player remains in the list of hitters or pitchers rankings, no projection can be found for that player. I've realized that the rankings and dollar value formulas I previously used did not handle these situations very well, so it's necessary to adjust these formulas slightly.

Adding this formula to your spreadsheet is a one-time fix. You won't need to go through this part when you download updated RoS projections in the future.

#### **EXCEL FUNCTIONS IN PART 4**

#### **IFERROR**

The IFFERROR function allows us to control what happens when another function being used is calculating an error. The image below is a great example of this. On our "Hitter Ranks" tab we have a series of VLOOKUP formulas that instruct excel to go find Kendrys Morales' player ID (moralke01) in the "Steamer Projections" tab. During the 2014 season Morales is likely not included in the RoS projections because he remains unsigned by any Major League team.

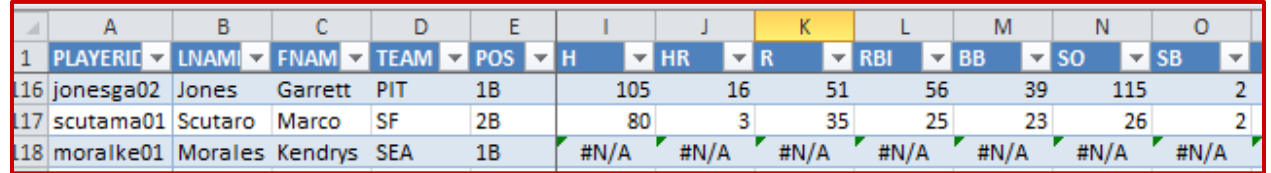

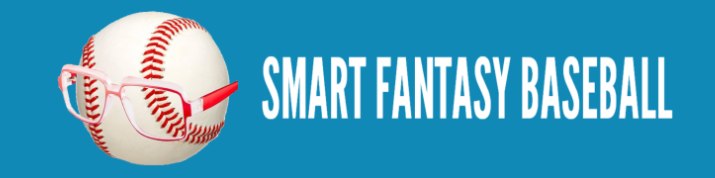

The IFFERROR function will allow us to replace the error message with any value of our choice. It essentially works by telling Excel, "If this other formula I'm using comes back with an error, use this instead".

The formula requires two inputs:

#### **IFERROR(value,value\_if\_error)**

- 1. Value This represents the formula or calculation you want Excel to perform. In our example above it will be the same VLOOKUP formula we already have entered.
- 2. Value\_if\_error This represents the value or message we want Excel to return if the first argument, "Value", returns an error. In our example above we don't want the default "#N/A" error message that turns up if Excel cannot locate Kendrys Morales in the RoS projections. Instead, we could just ask for Excel to return zeroes for his projected stats.

## **STEP-BY-STEP INSTRUCTIONS**

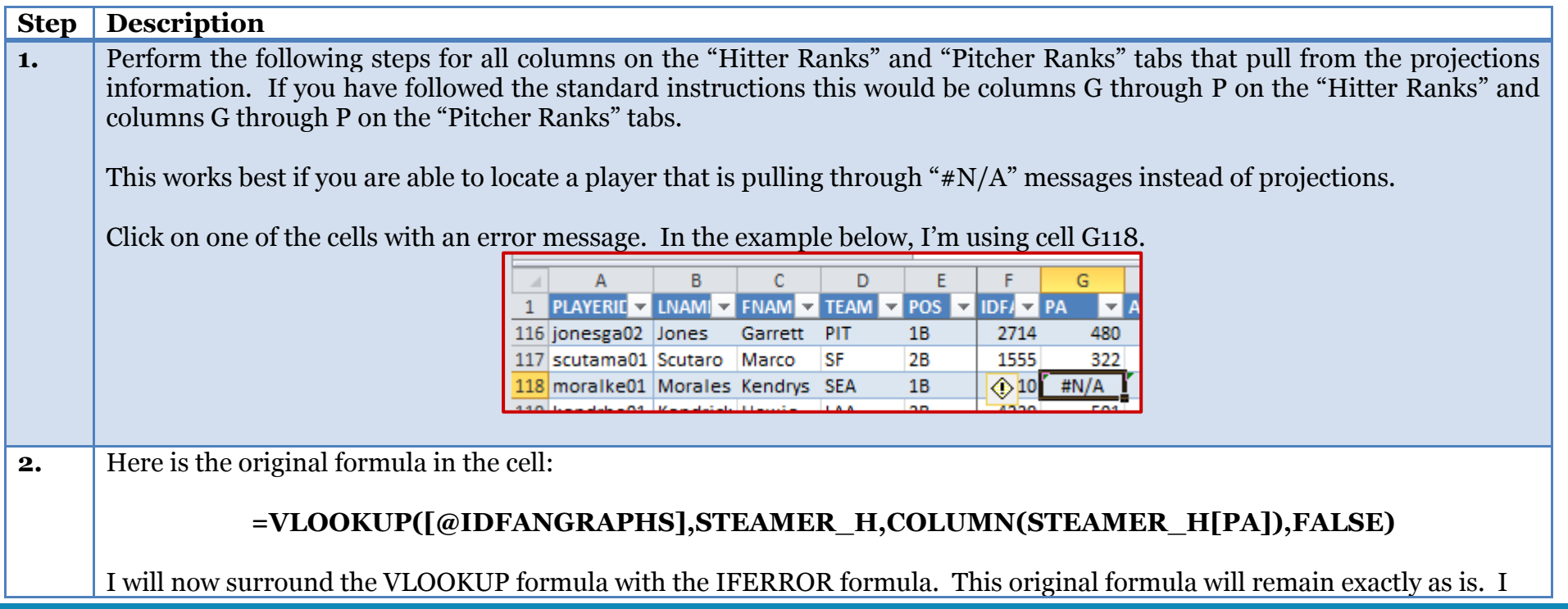

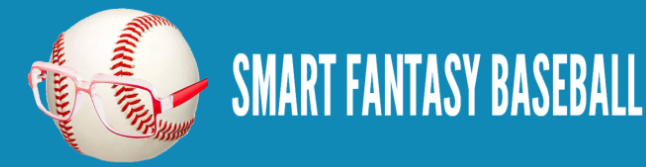

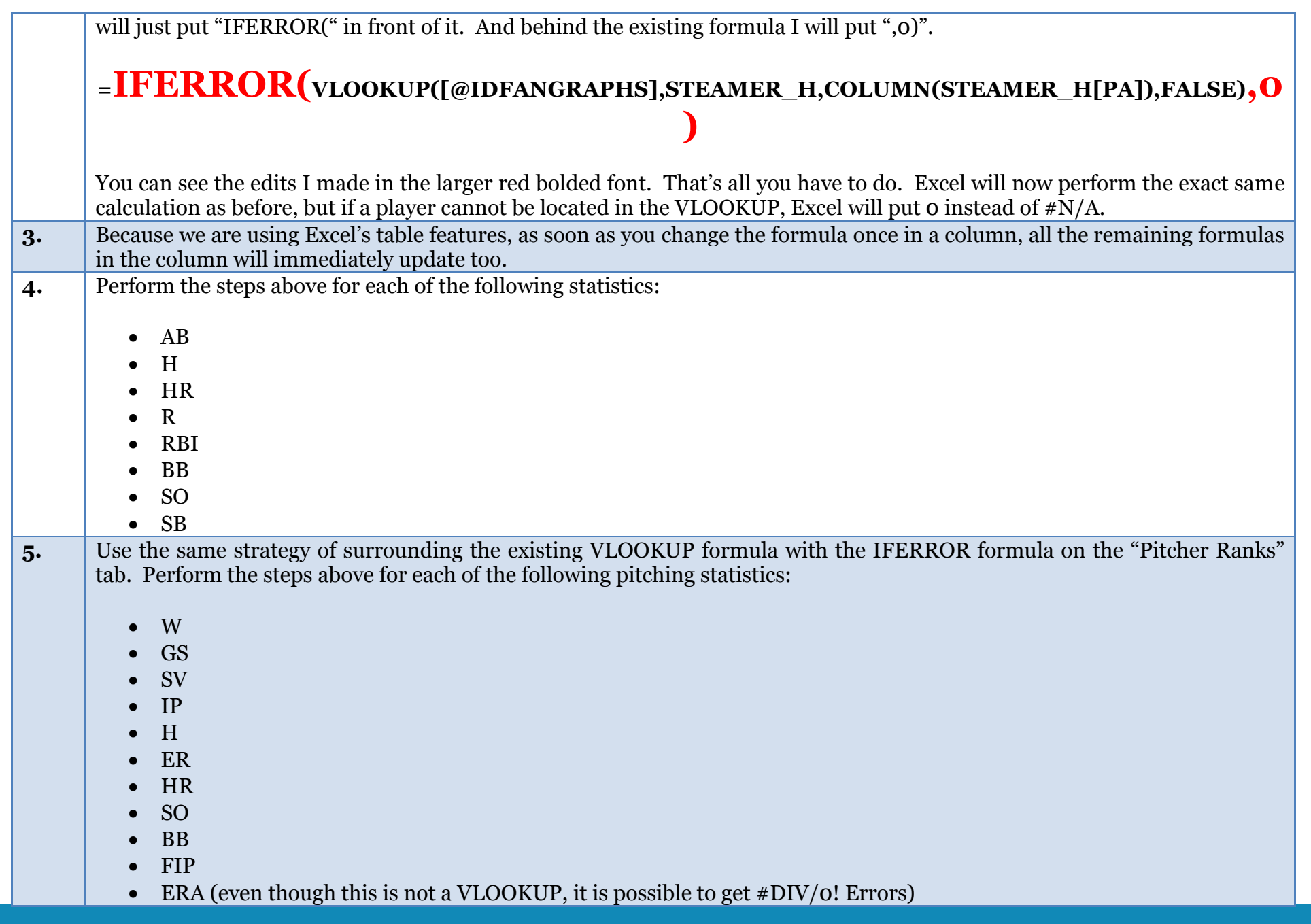

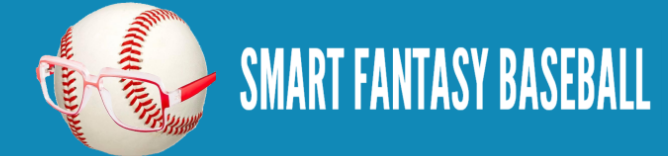

WHIP (even though this is not a VLOOKUP, it is possible to get #DIV/0! Errors)

#### **EXAMPLE EXCEL FILE**

Want to look at a real example Excel file? The example spreadsheet illustrating the work done to this point is available [here.](http://www.smartfantasybaseball.com/wp-content/uploads/2014/05/RoS-Rankings-and-Dollar-Values-Part-4.xlsx)

#### **QUESTIONS?**

Do you have questions about Part 4? Or want to see what others have asked? Check [here.](http://wp.me/p310vv-I2)

# <span id="page-15-0"></span>**PART 5 – UPDATE THE PLAYER ID MAP**

#### **INTRODUCTION**

In this fifth part of the series we discuss updating the Player ID Map to pull new players into the rankings information.

## **PLAYER ID MAP**

The [SFBB Player ID Map](http://www.smartfantasybaseball.com/wp-content/uploads/2013/03/SFBB-Player-ID-Map.xlsx) contains the Fangraphs, MLB, Baseball-Reference, Retrosheet, CBS, NFBC, ESPN, Baseball Prospectus, Davenport, and Yahoo player IDs for over 1,200 players. It's not a comprehensive list of past players by any means, but I make a concerted effort to have all current MLB players and those minor league players likely to make a fantasy impact this season.

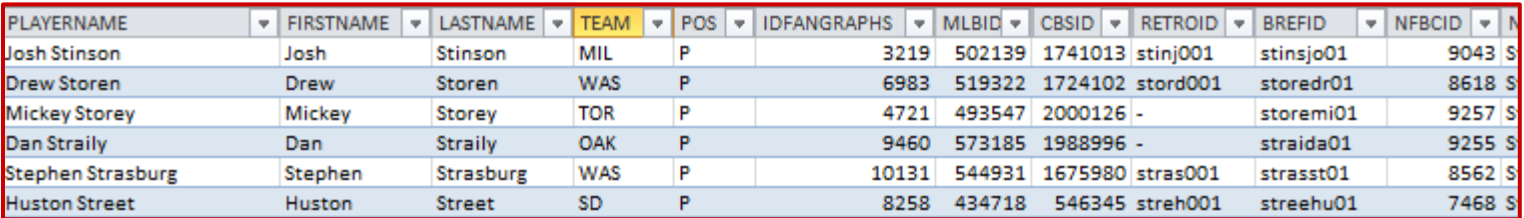

To give credit where credit is due, I originally downloaded the player map from [Crunchtimebaseball.com](http://www.crunchtimebaseball.com/) and tailored it to meet my needs. CrunchTimeBaseball is run by Tim Blaker. He continues to maintain his own map of player IDs and generally keeps his more up-to-date than I do. You can obtain his version [here.](http://crunchtimebaseball.com/baseball_map.html)

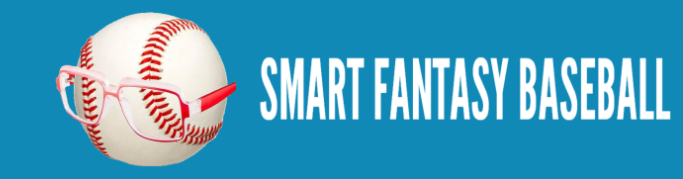

#### **WHY UPDATE THE PLAYER ID MAP?**

April inevitably brings us players that were never intended to be fantasy relevant; minor leaguers that were not anticipated to make the jump, role players thrust into starting jobs, and more. As the summer rolls on, impact rookies begin to get called up that may not have been in the preseason Player ID Map. When September arrives there will be more of the same.

While it is possible to add individual players to the player ID map, it can be inefficient to add more than a handful. Updating the entire list is probably easier.

#### **STEP-BY-STEP INSTRUCTIONS**

These instructions will take us through the process of pulling the SFBB Player ID Map into our rankings spreadsheet.

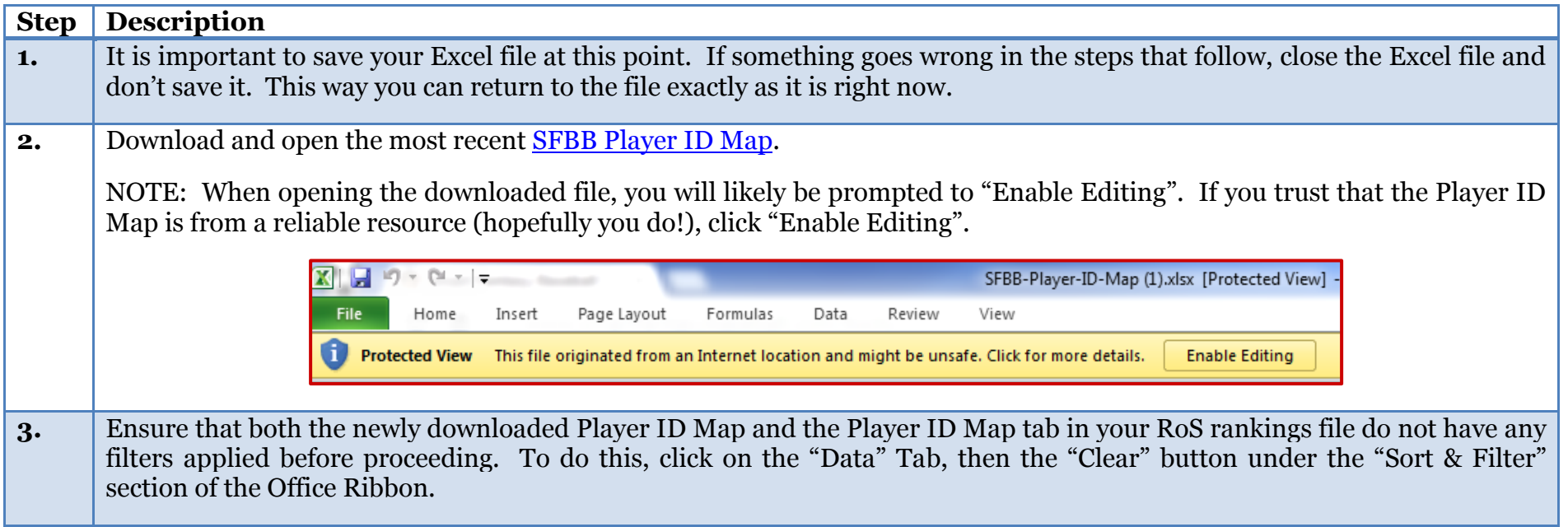

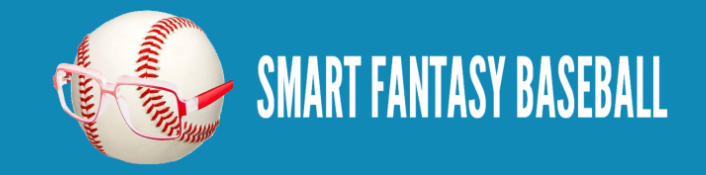

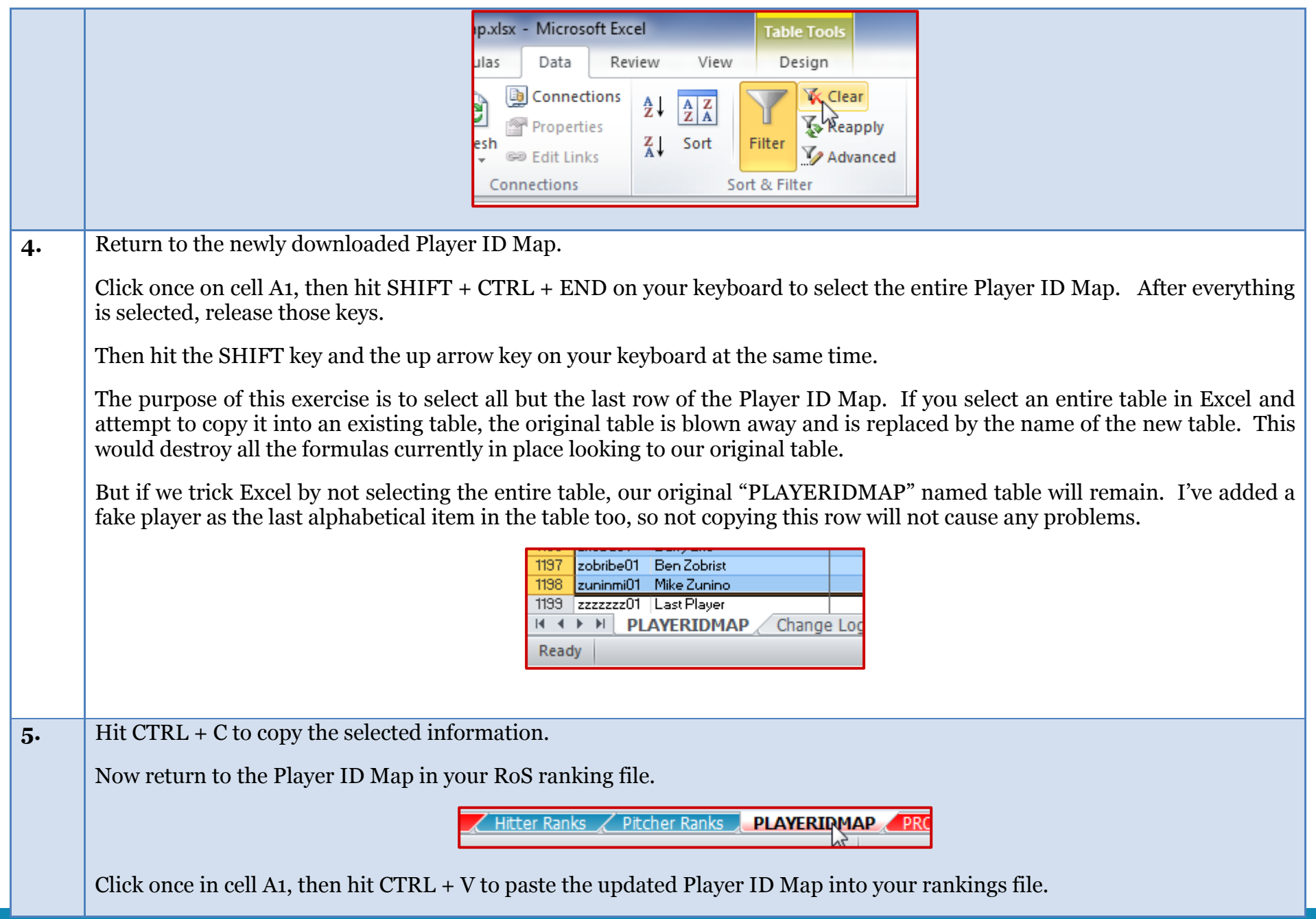

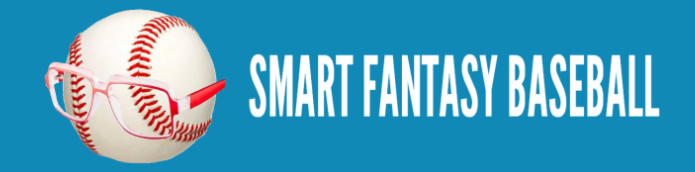

**6.** I will occasionally add new columns to the Player ID Map. If new columns exist, the width of your existing PLAYERIDMAP table must be adjusted to include them.

To do this, hit CTRL + END to be taken to the bottom right hand corner of the information on the PLAYERIDMAP. You might see something like in the image below. You can see that column Q is the end of the PLAYERIDMAP in Excel (where the blue and white shading ends), but you can also see that now the data goes into columns beyond that.

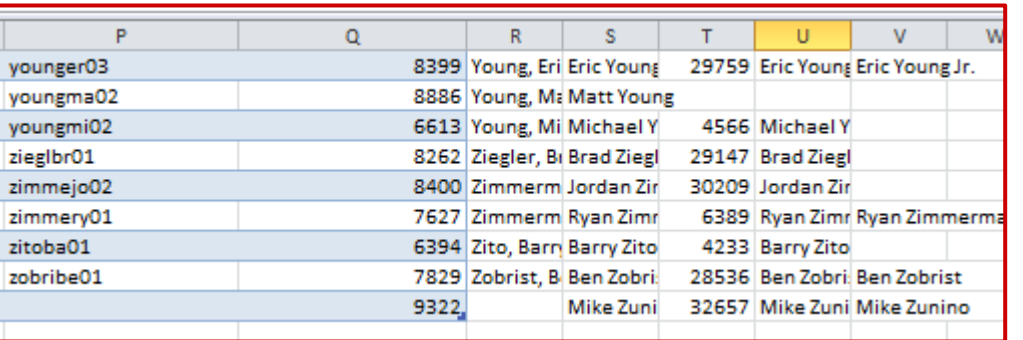

To resize the table, place your mouse over the small symbol in the corner where the existing table ends. You should see your mouse cursor change to the symbol below, which indicates you can resize this.

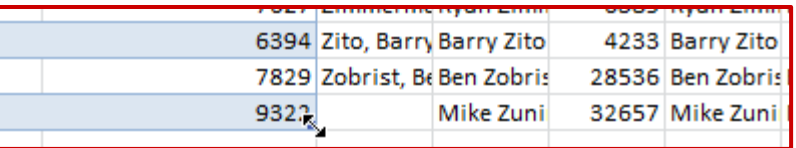

Once this resize symbol appears, click and drag with your mouse to right in order to select the additional columns of information.

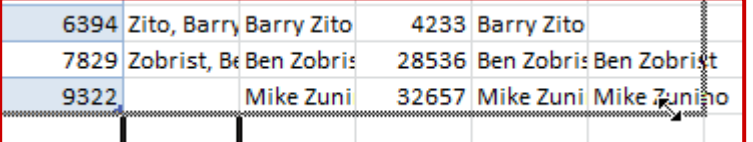

You should now see that the formatting has spread to include all the data.

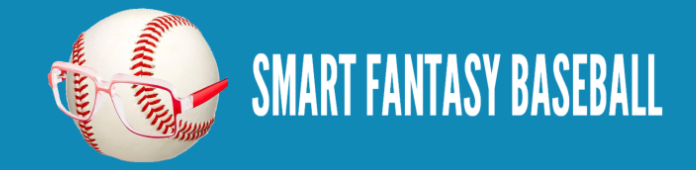

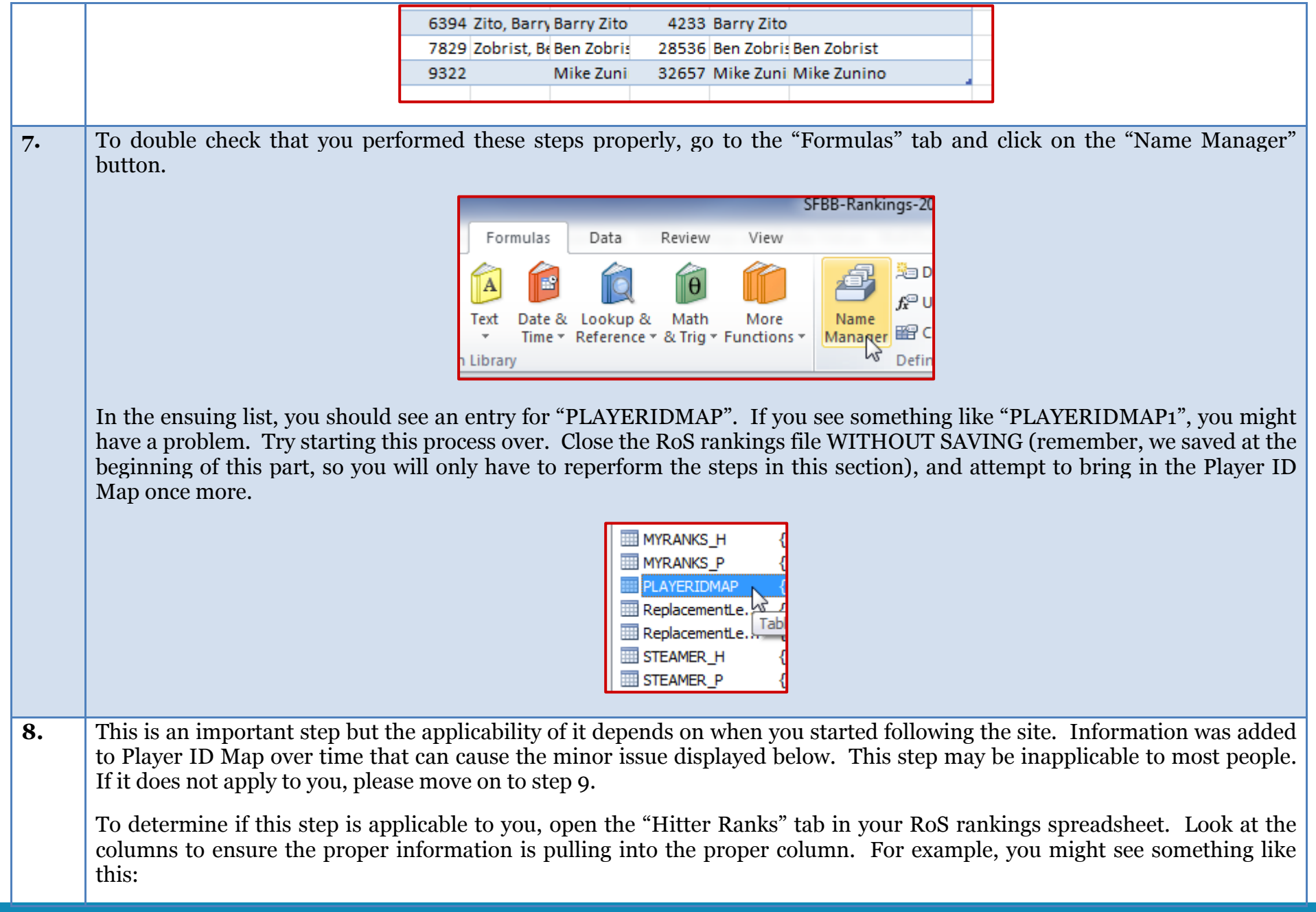

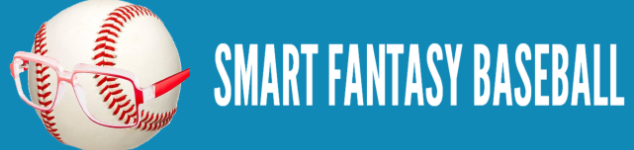

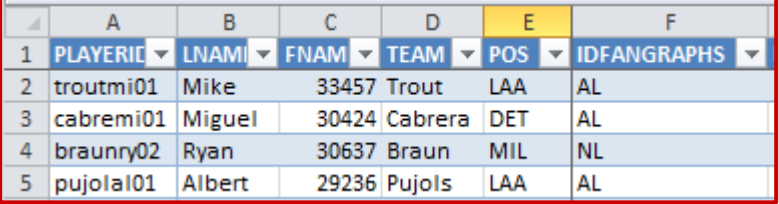

You may recall that columns B-F are pulling information from the Player ID Map. Notice that the LNAME column is actually pulling in the first name, FNAME is pulling in a weird number (it's actually a numerical representation of the player's birthdate), and TEAM, POS, and IDFANGRAPHS are all incorrect.

Some small edits to the VLOOKUP formulas in these columns will fix the problem. Note the edits below in **bold red** font:

**LNAME** formula should be:

**=VLOOKUP([@PLAYERID],PLAYERIDMAP,COLUMN(PLAYERIDMAP[LASTNAME]),FALSE)**

**FNAME** formula should be:

**=VLOOKUP([@PLAYERID],PLAYERIDMAP,COLUMN(PLAYERIDMAP[FIRSTNAME]),FALSE)**

**TEAM** formula should be:

**=VLOOKUP([@PLAYERID],PLAYERIDMAP,COLUMN(PLAYERIDMAP[TEAM]),FALSE)**

**POS** formula should be:

#### **=VLOOKUP([@PLAYERID],PLAYERIDMAP,COLUMN(PLAYERIDMAP[POS]),FALSE)**

**IDFANGRAPHS** formula should be:

**=VLOOKUP([@PLAYERID],PLAYERIDMAP,COLUMN(PLAYERIDMAP[IDFANGRAPHS]),FALSE)**

**Repeat this step for pitchers. The formulas above will be the same for the "Pitcher Ranks" tab of your spreadsheet.**

Helpful Tip: As you are editing these column names within the formula, you may see Excel provide you with a list of

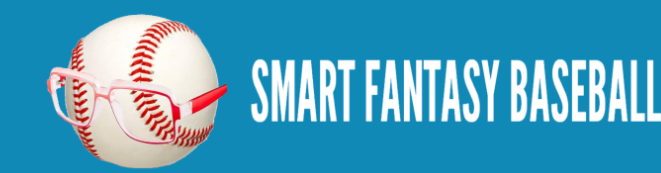

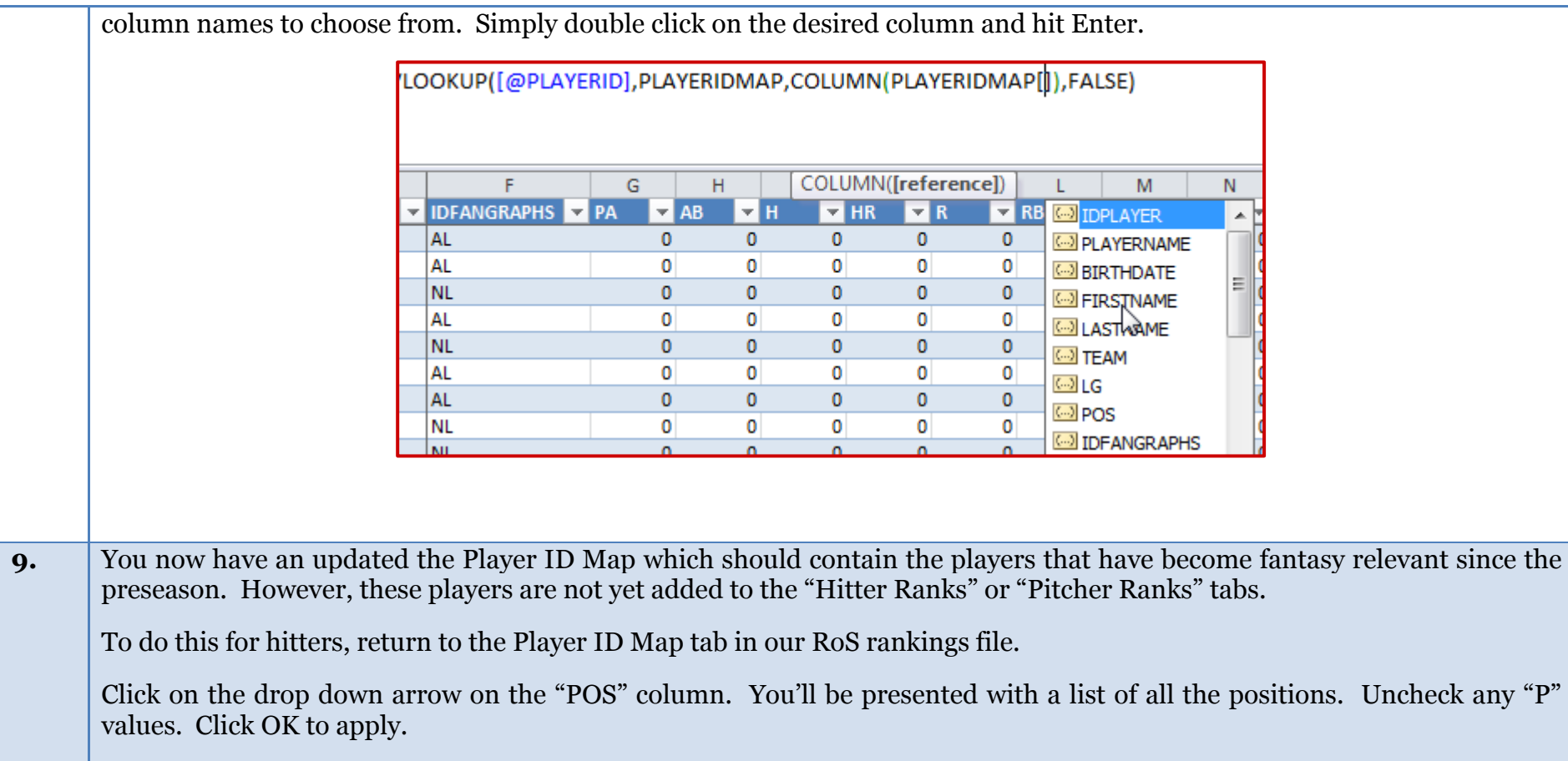

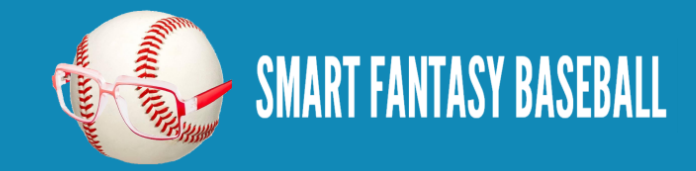

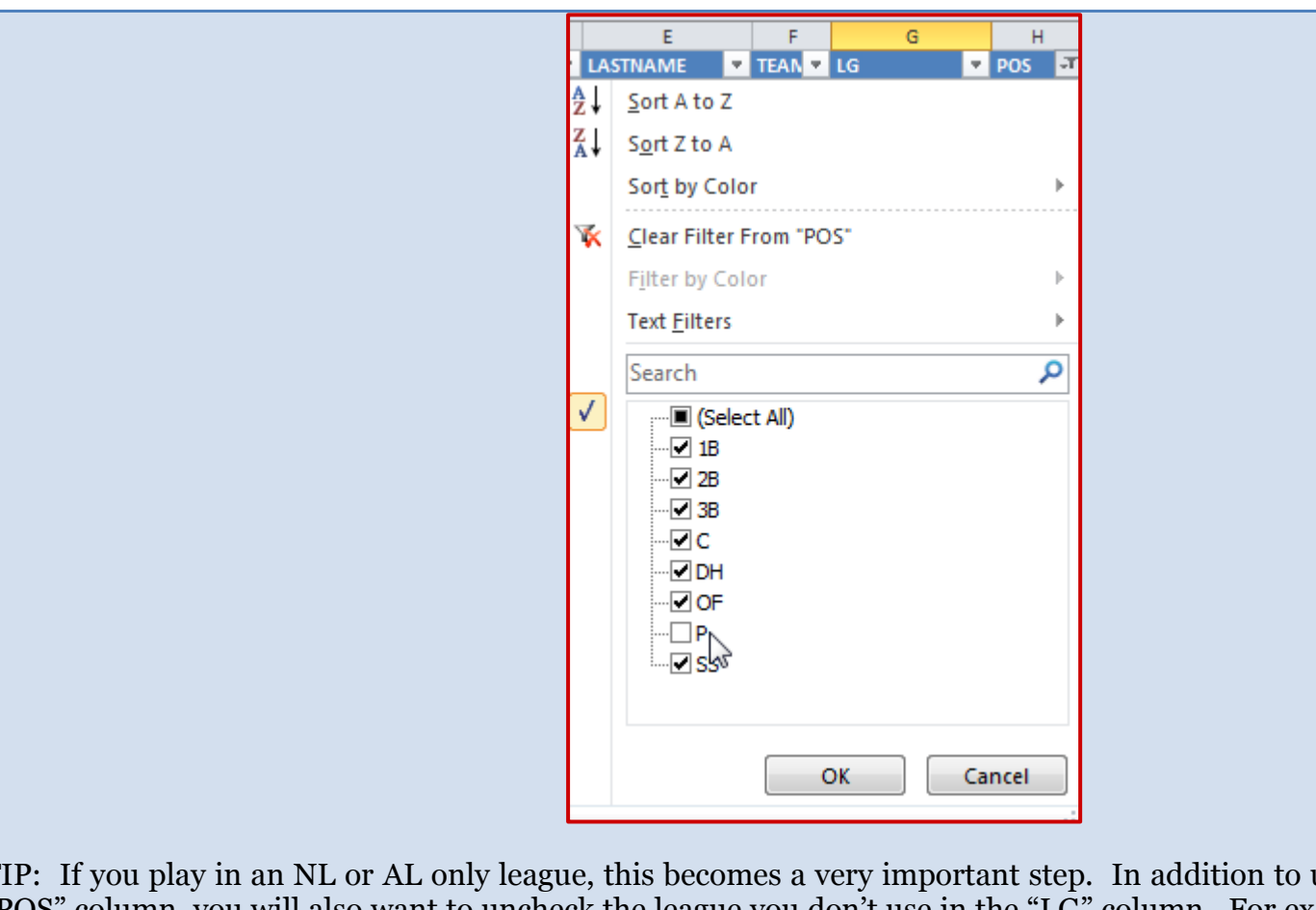

TIP: If you play in an NL or AL only league, this becomes a very important step. In addition to unchecking any "P" in the "POS" column, you will also want to uncheck the league you don't use in the "LG" column. For example, if you're in an NLonly league, you would uncheck the "AL" option.

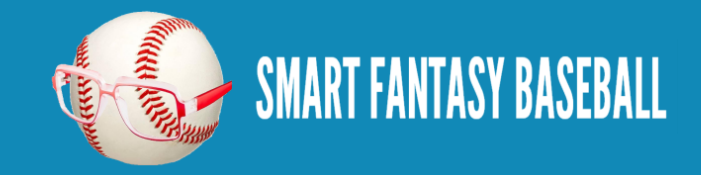

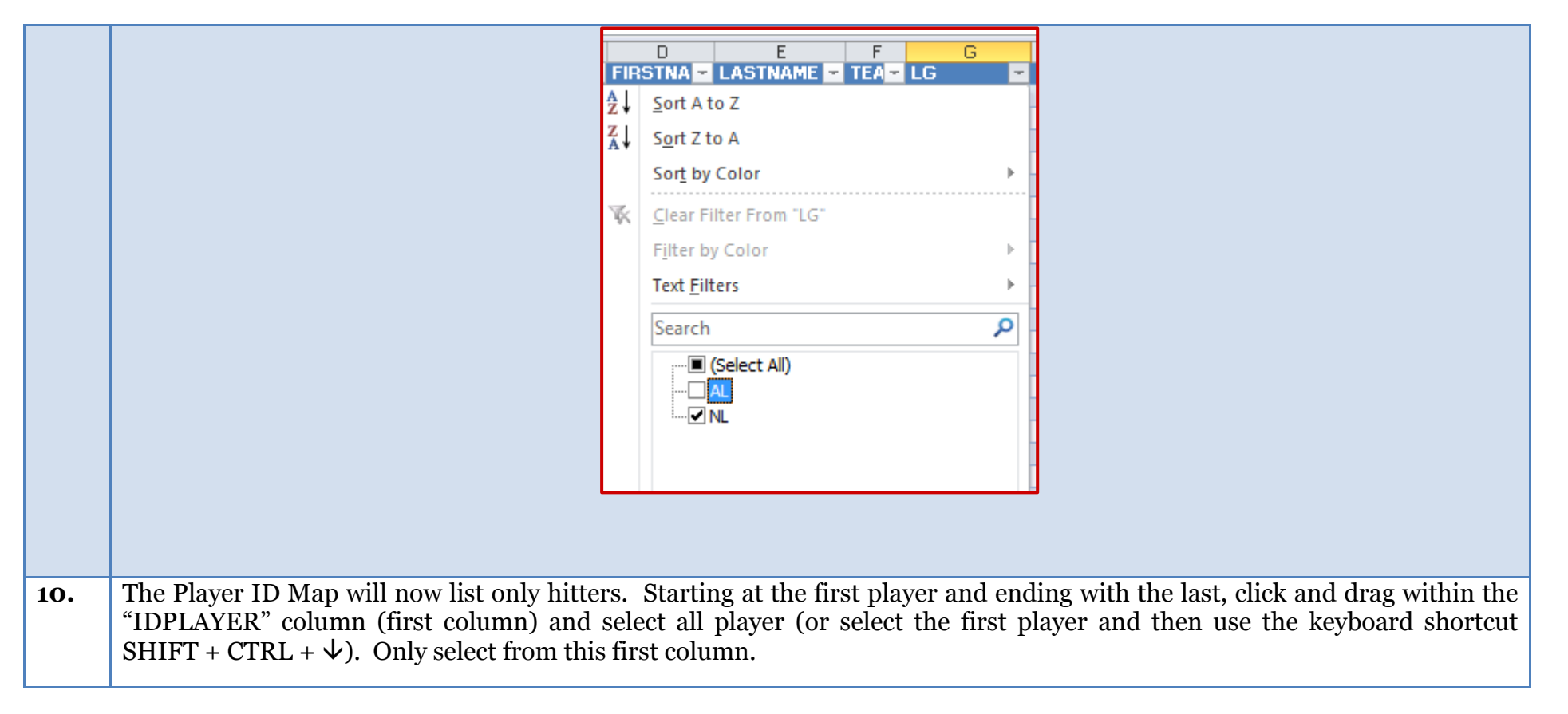

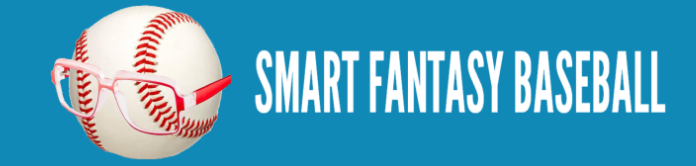

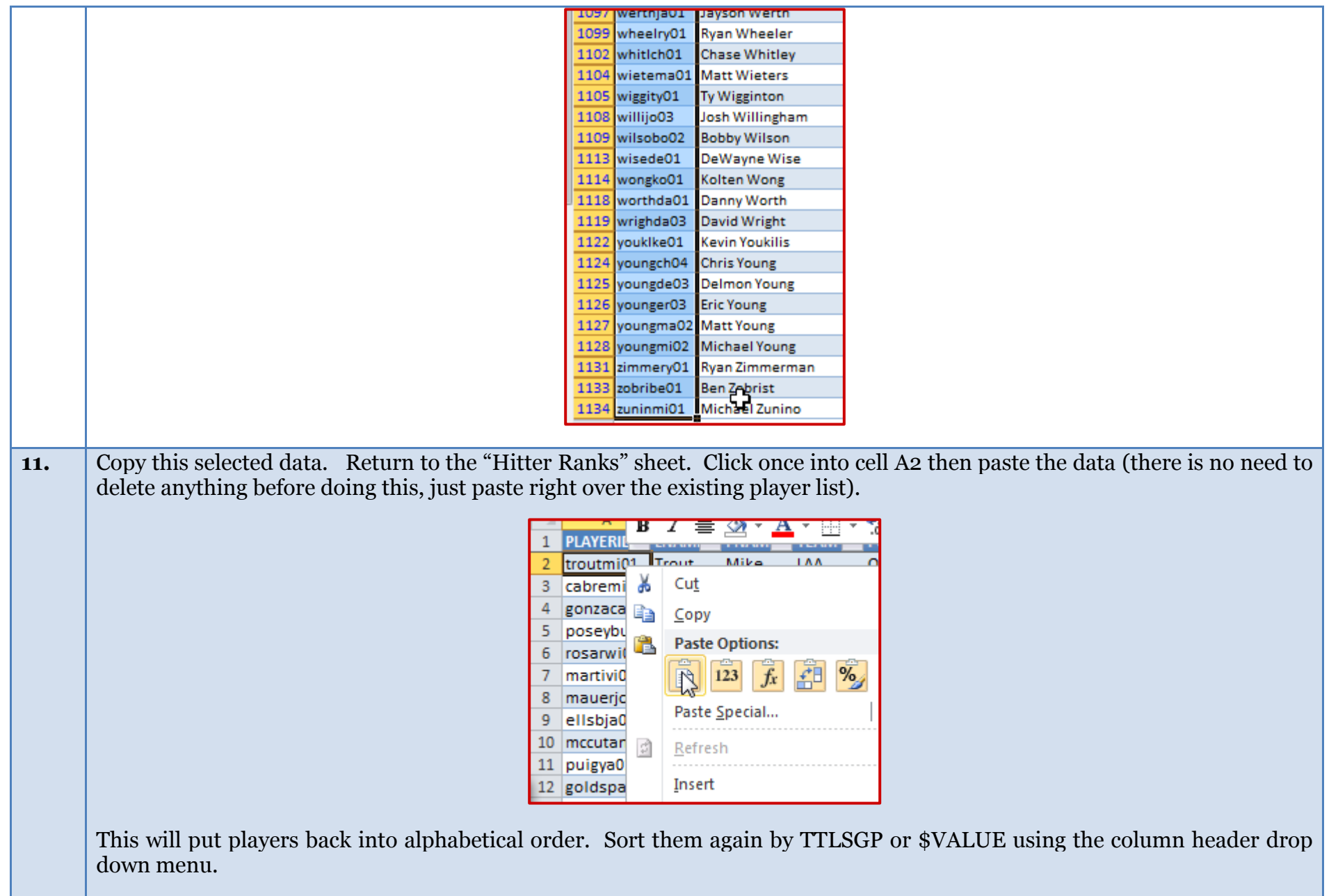

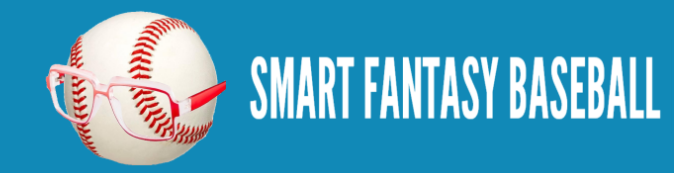

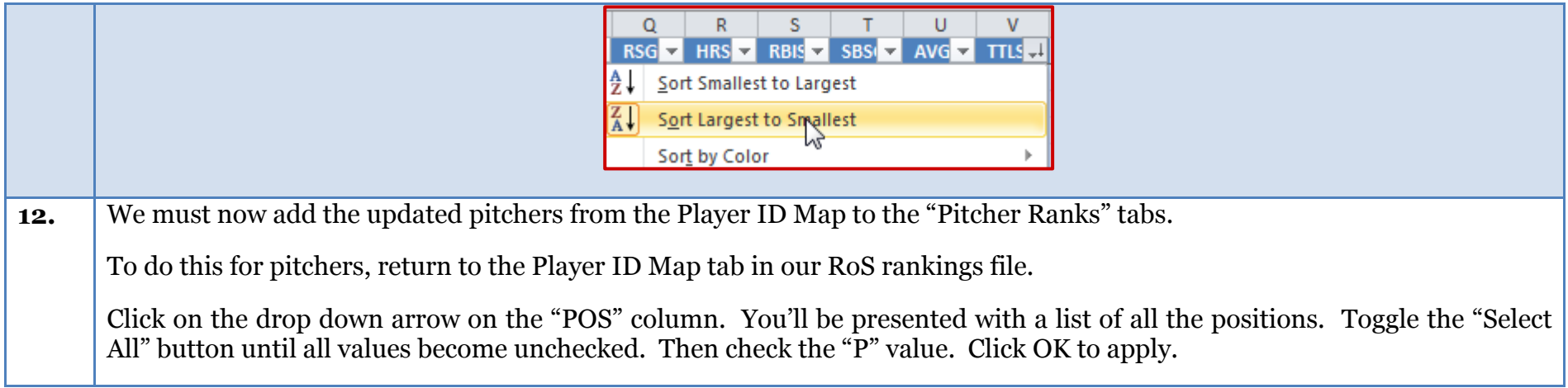

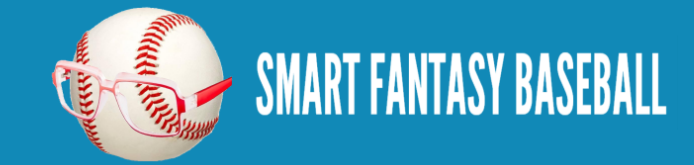

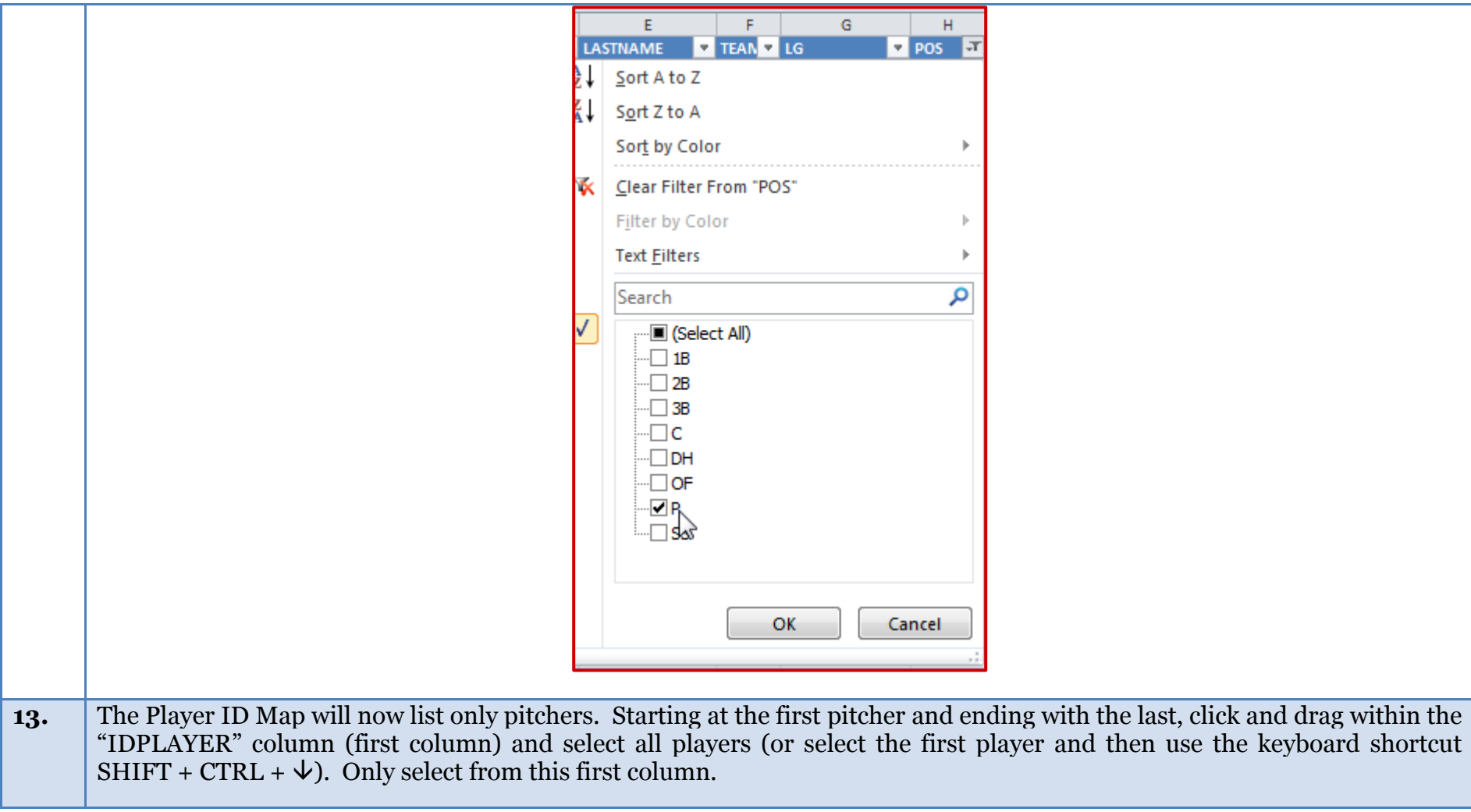

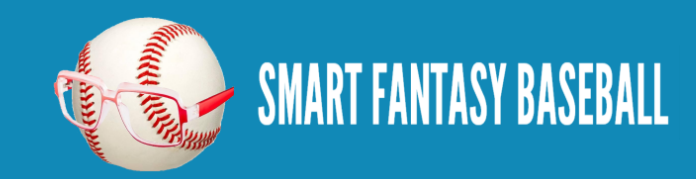

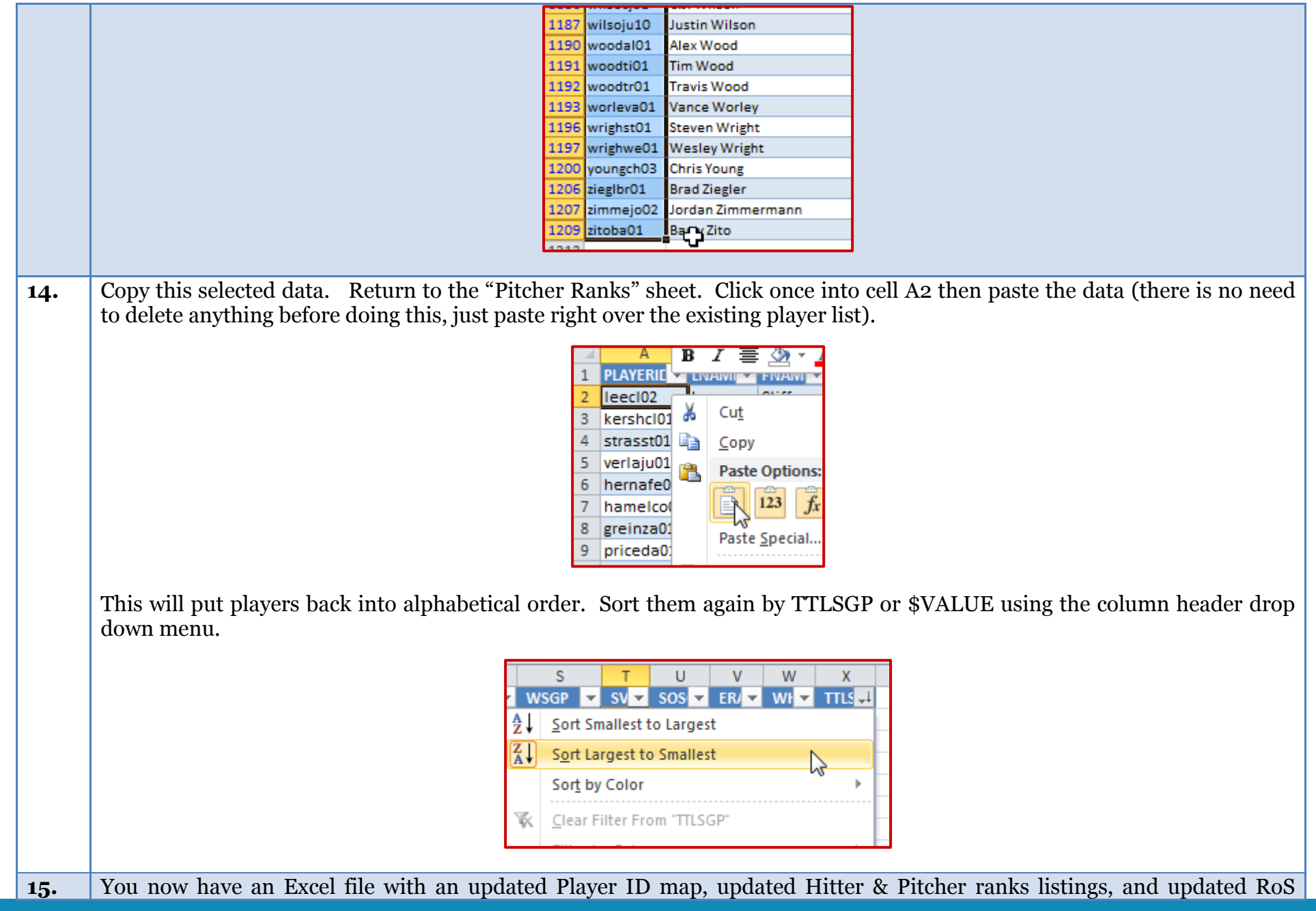

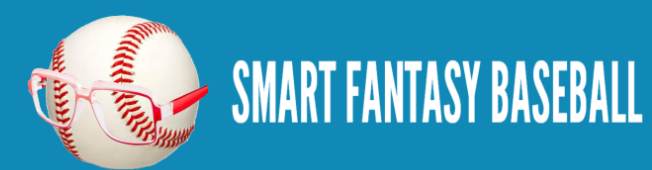

projections. The last step in the process is to reconsider replacement level. This is a very important step in creating updated dollar values. Failure to determine replacement level accurately can lead to [misleading results.](http://www.smartfantasybaseball.com/2013/12/a-warning-about-calculating-replacement-level/)

#### **EXAMPLE EXCEL FILE**

Want to look at a real example Excel file? The example spreadsheet illustrating the work done to this point is available [here.](http://www.smartfantasybaseball.com/wp-content/uploads/2014/05/RoS-Rankings-and-Dollar-Values-Part-5.xlsx)

#### **QUESTIONS?**

Do you have questions about Part 5? Or want to see what others have asked? Check [here.](http://wp.me/p310vv-I4)

# <span id="page-28-0"></span>**PART 6 – ADJUST REPLACEMENT LEVEL**

#### **INTRODUCTION**

In this sixth part of the series we will revisit the concept of replacement level and adjust replacement level for our updated RoS projections.

#### **REMINDERS ABOUT REPLACEMENT LEVEL**

If you're new to the concept of replacement level read the introduction [here](http://www.smartfantasybaseball.com/2013/03/create-your-own-fantasy-baseball-rankings-part-6-accounting-for-replacement-level-and-position-scarcity/) (don't go into the "Step-by-Step Instructions". When you consider the injuries that occur in Major League Baseball, rookies being called up, players underperforming projections, and others exceeding projections, the player pool is constantly changing.

In order to make the best possible decisions and to calculate representative dollar values, it is very important that we update the estimate of replacement level.

#### **CAUTION: NO FURTHER ADJUSTMENTS NECESSARY**

When listening or reading fantasy advice, you might come across a piece of advice that goes something like this, "You really need to draft a SS early to account for the lack of depth at the position. Go ahead and reach for that shortstop."

Don't listen to that advice when you're using the approach we're now going through. The replacement level adjustment that follows is already calculating the effect of depth at each position. And it does it mathematically. There is no guesswork going on

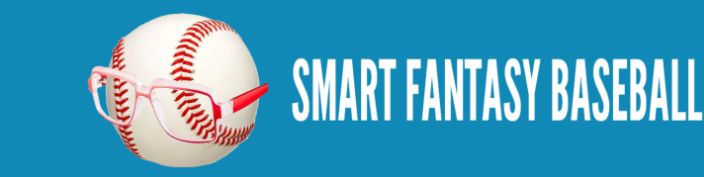

here. DON'T MAKE ANOTHER ADJUSTMENT. You do not need to make an arbitrary adjustment to shortstops or catchers, or any other position. When you have added this adjustment to your rankings, each player will be ranked according the their value over the worst players at the position. If the position is weak, that's accounted for. If the position is deep, it's accounted for. If you then decide to make arbitrary adjustments to your rankings after adding in the replacement level calculation, YOU ARE DOUBLE COUNTING. You will be reaching for players and you will be hurting your team. Don't "bump" players up a list because of their position.

### **STEP-BY-STEP INSTRUCTIONS**

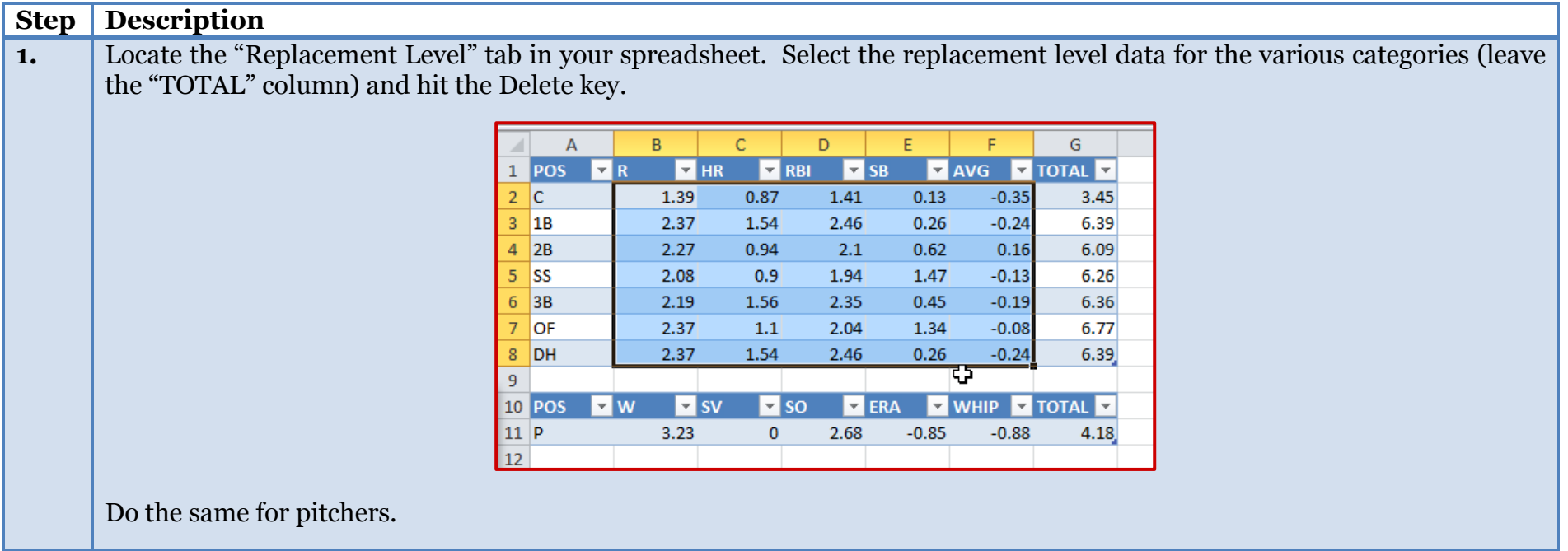

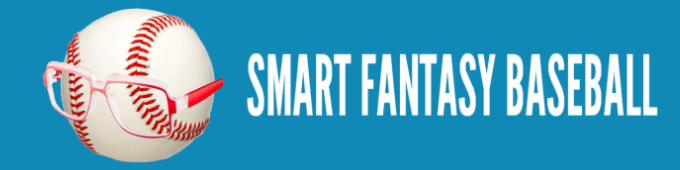

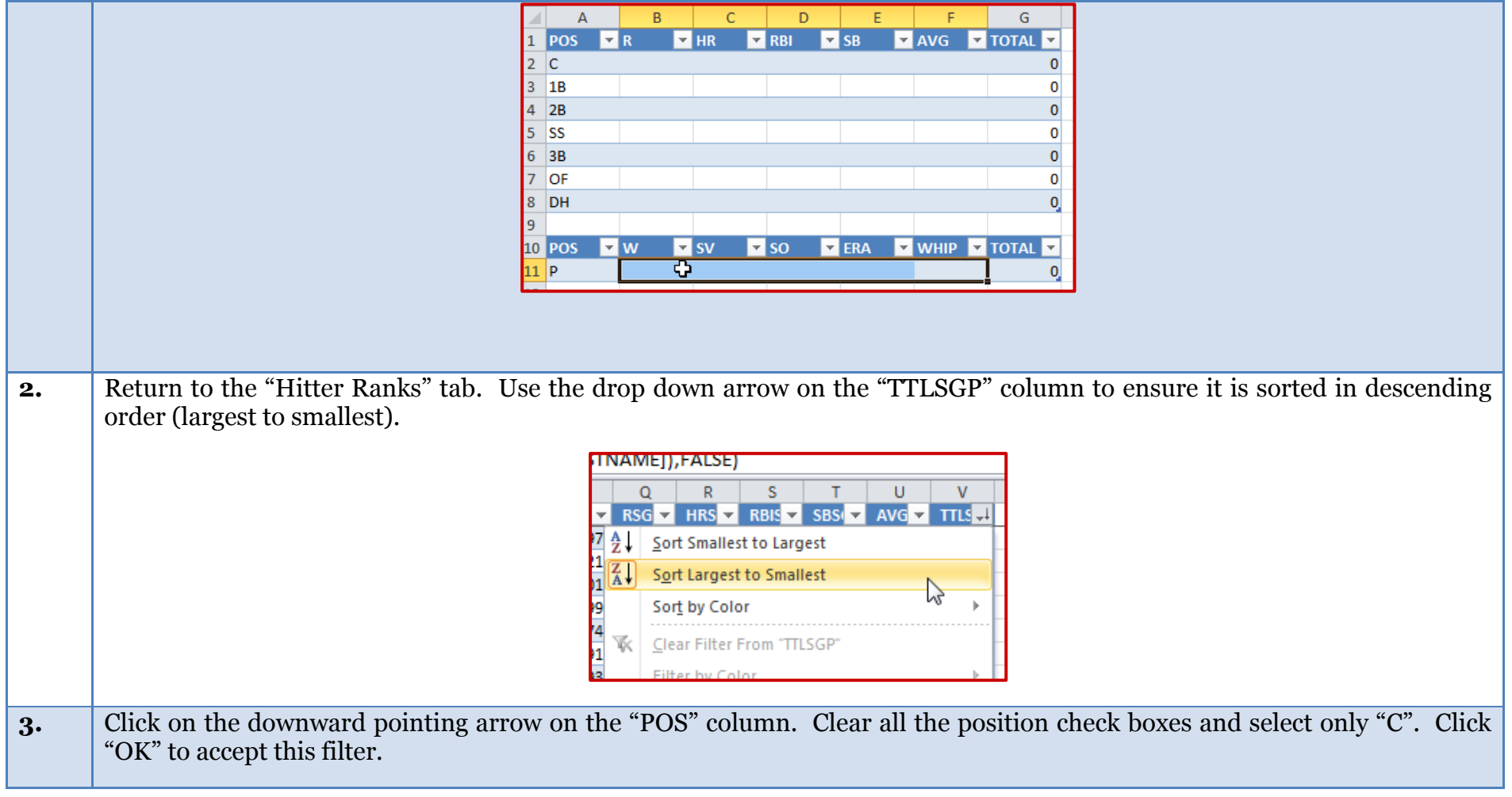

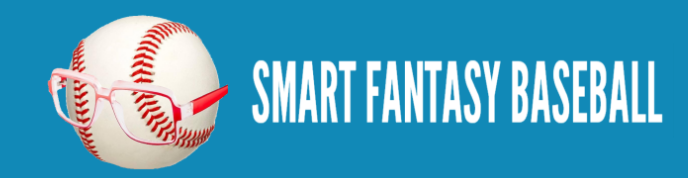

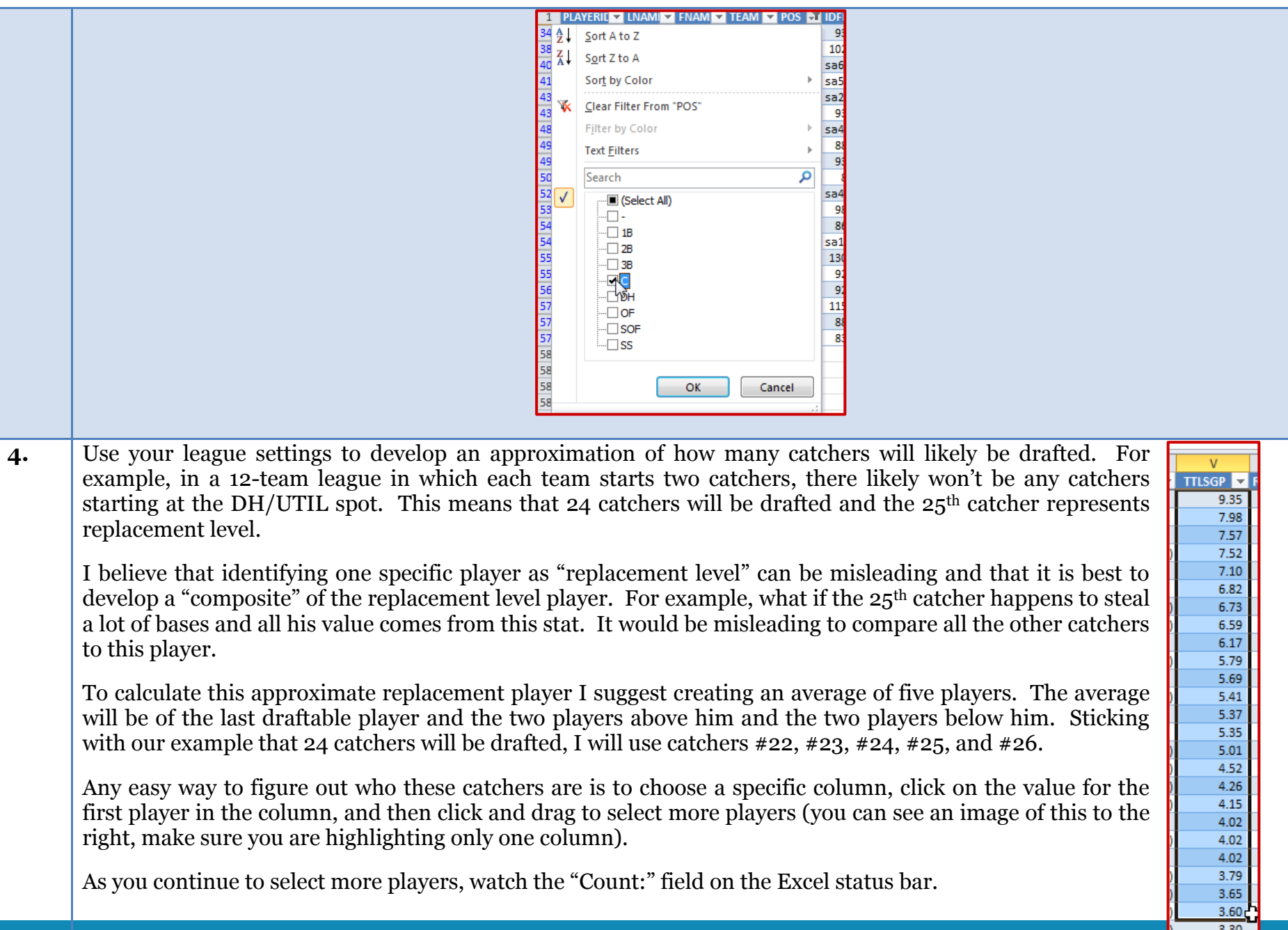

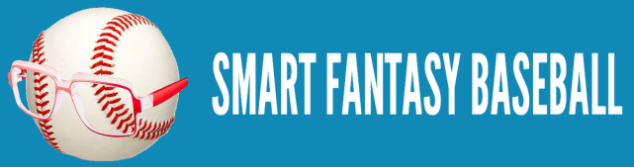

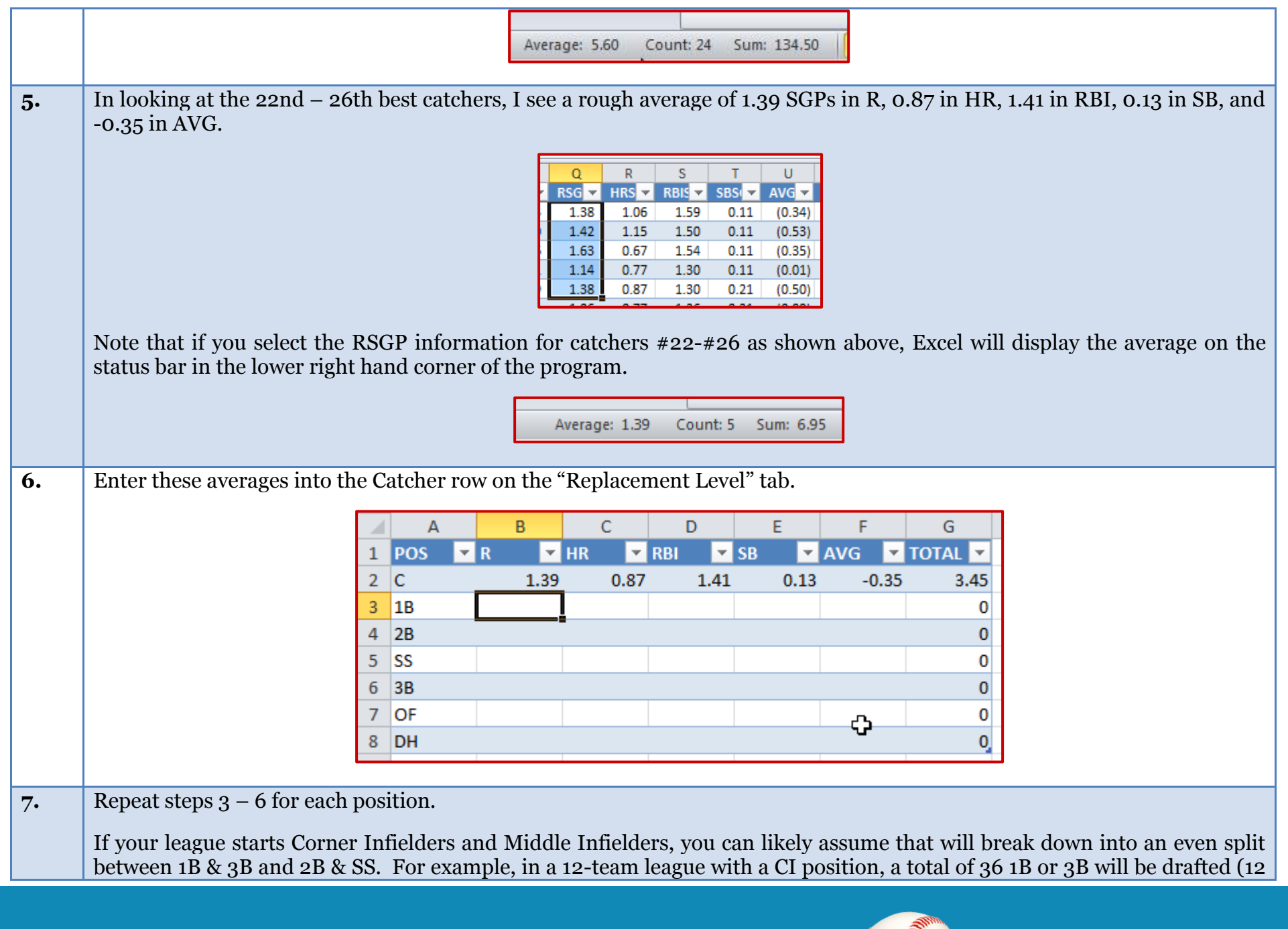

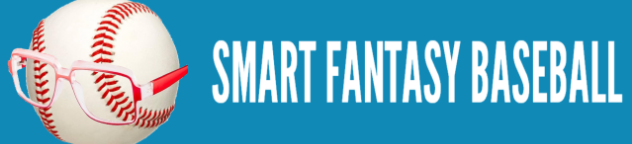

1B, 12 3B, and 12 CI). I usually assume this will break down to18 1B and 18 3B. This won't be exact, but splitting hairs about this will not result in much of a benefit to your rankings.

You must perform a similar adjustment for the DH/UTIL spot in your league. Again, assuming a 12-team league, we must now adjust replacement level by 12 more players. I generally assume this will result in 6 more OF being drafted and 6 more 1B, because 1B and OF are generally the most productive positions. This means that I assume 24 1B will be drafted (12 to play 1B, 6 to play CI, and 6 to play DH/UTIL) and 66 OF (60 to play OF (5 \* 12-teams), 6 to play DH/UTIL).

It is important to keep in mind that these numbers are highly dependent upon two things that will cause the numbers I present below to differ from what you will see as you work with your own spreadsheet:

- The underlying projections used
- Your league settings

The projections you use will surely be different from those I used to create this guide. For one, I created this guide using the 2013 Steamer projections. You will be using some projection set you obtained after 2013. The projections you use determine the statistics of the replacement level player. So your replacement level player will not be the same as mine.

Further, your league settings may be different. I am assuming a 12-team league starting 2 catchers. If you have a 10-team league or if your league starts only one catcher, your definition of who the replacement level player is will be different.

TIP: Because you might be updating the RoS projections several times during the season, you can take a shortcut and only determine the total SGP of the replacement level player, instead of calculating it category by category. I like to see this information in the preseason, but as the season goes along, speed in updating the spreadsheet becomes more important.

You can see that I've just typed the total SGP of the replacement level player for each position (except Catcher). I type it in the average column so I don't destroy the TOTAL column formula already in place.

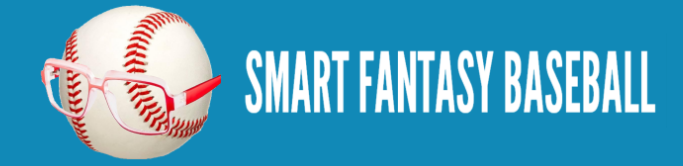

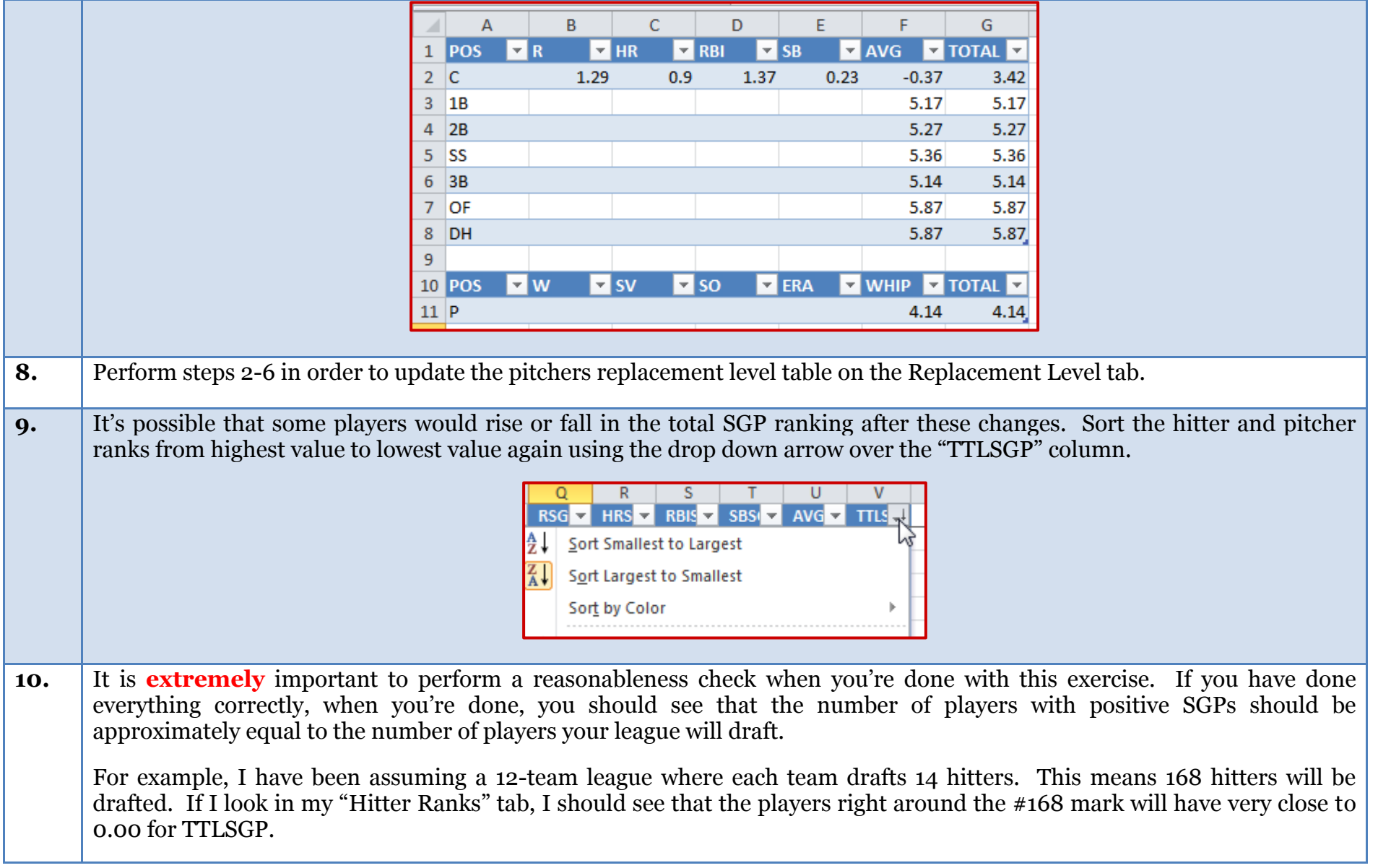

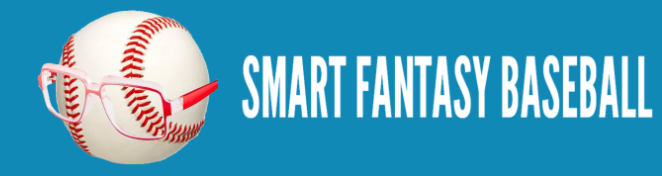

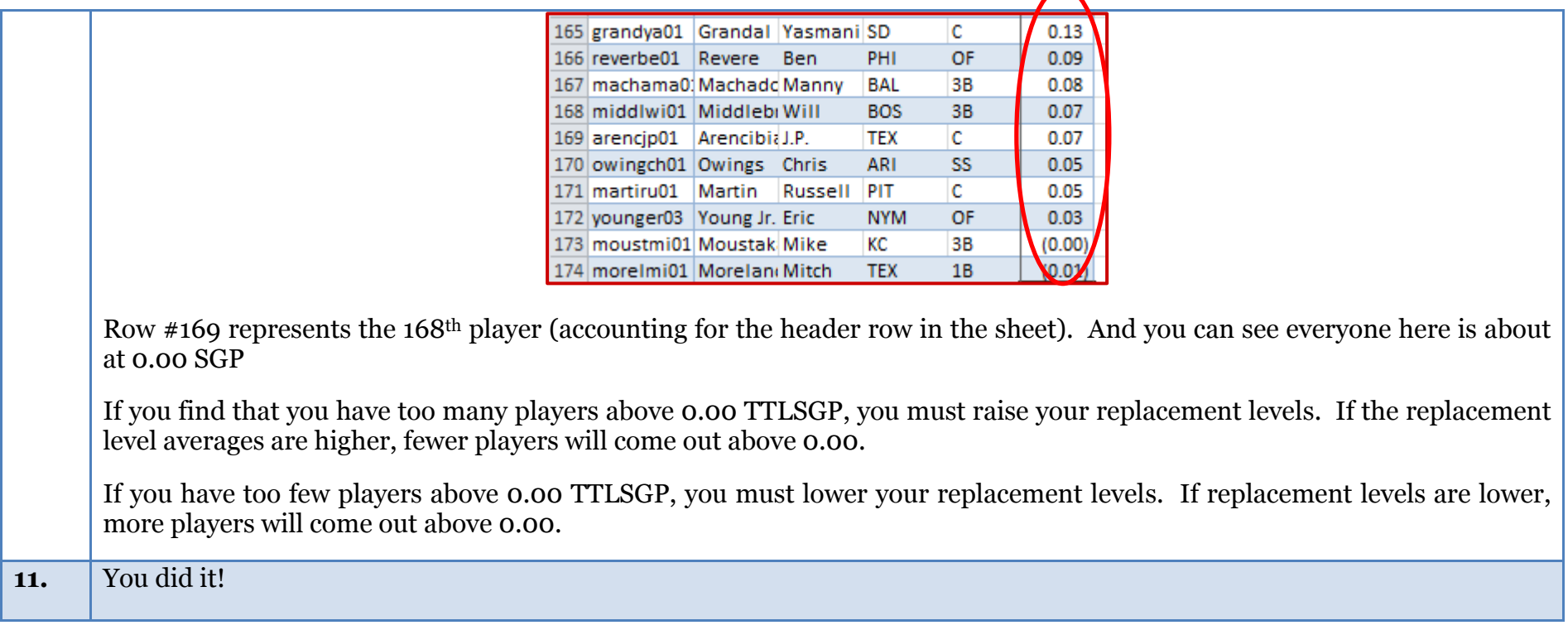

#### **WRAP UP**

You have just completed the process of adding an objective ranking to a set of fantasy baseball projections.

#### **EXAMPLE EXCEL FILE**

Want to look at a real example Excel file? The example spreadsheet illustrating the work done to this point is available [here.](http://www.smartfantasybaseball.com/wp-content/uploads/2014/05/RoS-Rankings-and-Dollar-Values-Part-6.xlsx)

#### **QUESTIONS?**

Do you have questions about Part 6? Or want to see what others have asked? Check [here.](http://wp.me/p310vv-I6)

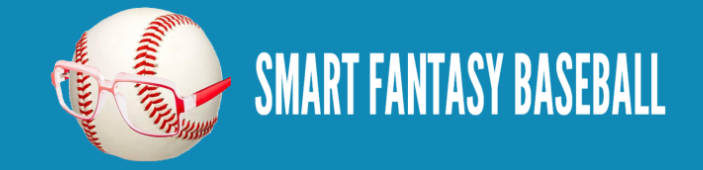

# <span id="page-36-0"></span>**IF YOU HAVE CALCULATED DOLLAR VALUES**

If you have calculated dollar via the "Using Standings Gain Points to Rank and Value Fantasy Baseball Players" guide, use the \$VALUE column (not \$ACTUAL and not \$INFLATE) for your decision making. In fact, once the season begins, you can delete the \$ACTUAL information because it becomes irrelevant after the draft.

If after working through this guide, you're interested in purchasing the instructions on calculating dollar values, the step-by-step e-book is available [here.](http://www.smartfantasybaseball.com/e-book-using-standings-gain-points-to-rank-players-and-create-dollar-values/)

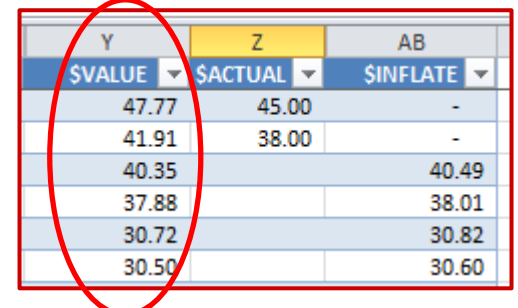

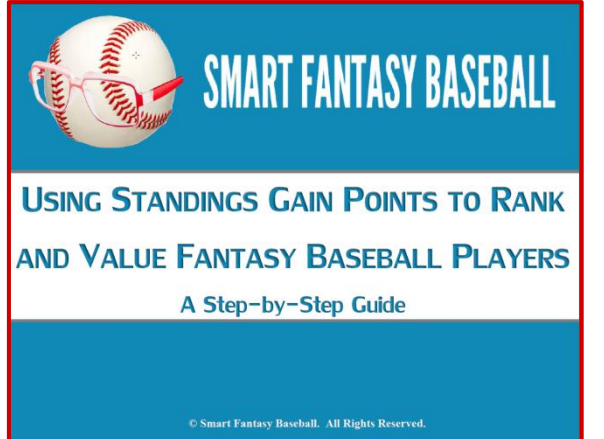

## <span id="page-36-1"></span>**FINAL THOUGHTS**

After you work through this process one time, your subsequent attempts will be much faster. First, adding the IFERROR formula is a one-time process. You won't need to add this each subsequent time you download new RoS projections. Second, updating the Player ID Map likely does not need to be done each time. The player pool does not turn over that frequently.

Essentially you only need to download new RoS information, paste it into your file, and update the replacement level information.

You can probably get to a point where you can perform these steps in a matter of minutes.

Here's to a season full of smart and informed decisions!

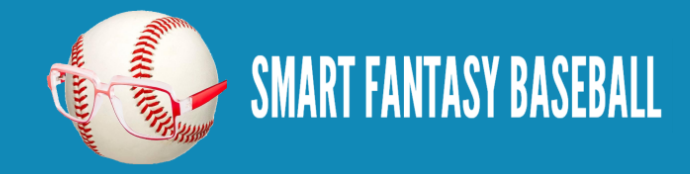